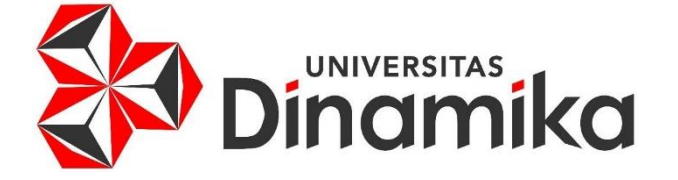

# **MONITORING KADAR NUTRISI PADA HIDROPONIK** *INDOOR* **BERBASIS IoT (***INTERNET of THINGS***)**

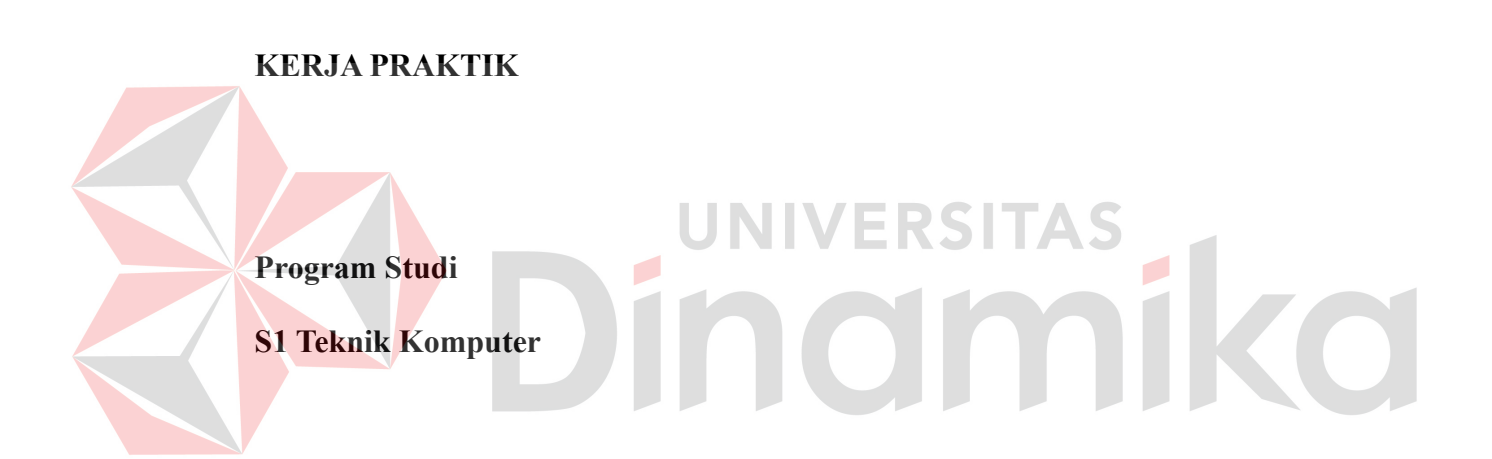

**Oleh:**

**FAHRUL TEDDY PRADANA**

**20410200002**

**FAKULTAS TEKNOLOGI DAN INFORMATIKA UNIVERSITAS DINAMIKA 2024**

# **MONITORING KADAR NUTRISI PADA HIDROPONIK** *INDOOR*

**BERBASIS IoT (***INTERNET of THINGS***)**

Diajukan sebagai salah satu syarat untuk menyelesaikan mata kuliah Kerja Praktik

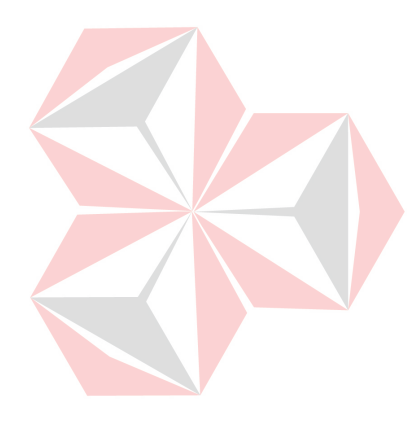

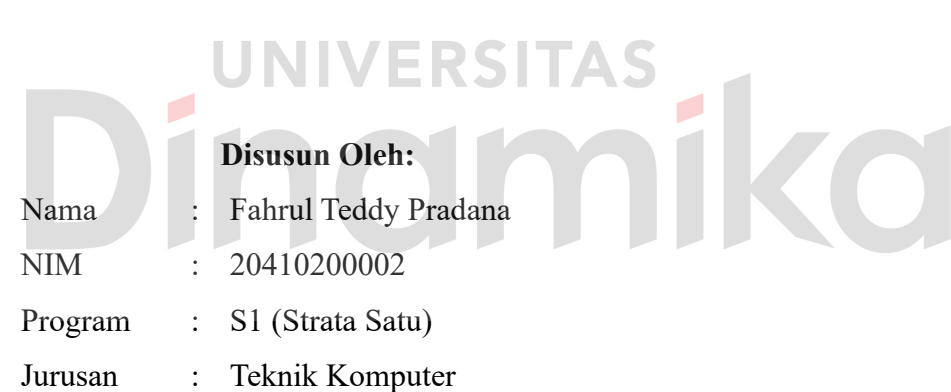

# **FAKULTAS TEKNOLOGI DAN INFORMATIKA UNIVERSITAS DINAMIKA**

**2024**

#### **LEMBAR PENGESAHAN**

# MONITORING KADAR NUTRISI PADA HIDROPONIK INDOOR

#### **BERBASIS IoT (INTERNET of THINGS)**

Laporan Kerja Praktik oleh **Fahrul Teddy Pradana** NIM: 20410200002 Telah diperiksa, diuji dan disetujui

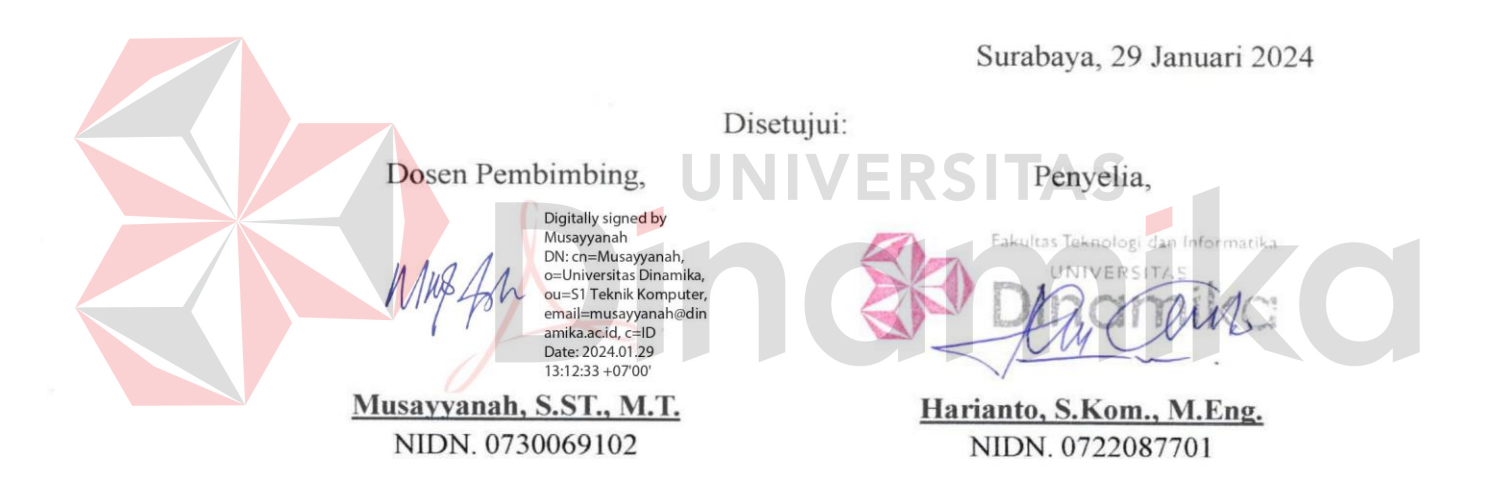

Mengetahui, Ketua Program Studi S1 Teknik Komputer

cn=Pauladie Susanto, o=Universitas Dinamika, ou=PS S1 Teknik Komputer,<br>email=pauladie@dinamika.ac.id,  $c=ID$ 2024.01.29 13:26:06 +07'00' Pauladie Susanto, S.Kom., M.T. NIDN. 0729047501

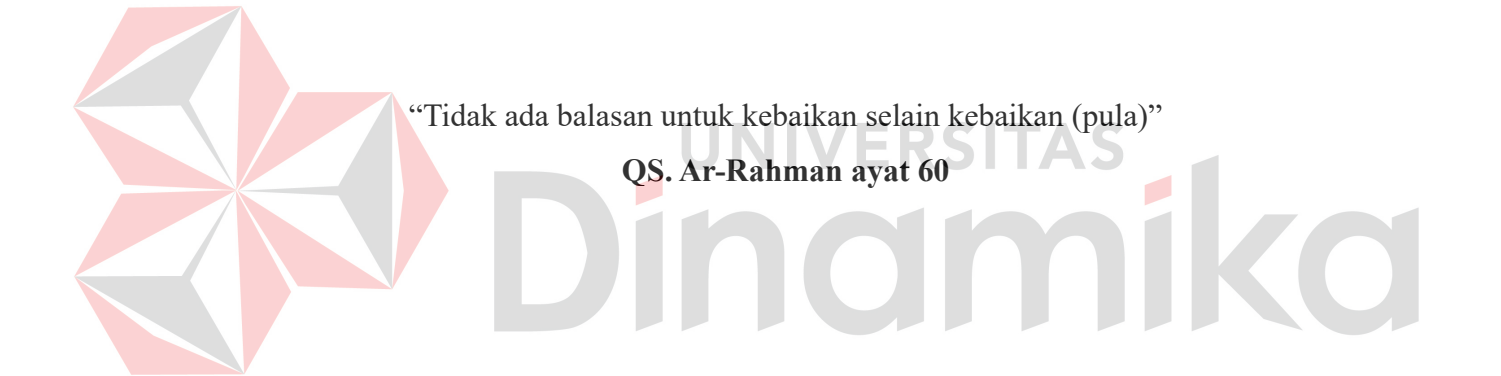

#### **PERNYATAAN**

## PERSETUJUAN PUBLIKASI DAN KEASLIAN KARYA ILMIAH

Sebagai mahasiswa Universitas Dinamika, Saya:

: Fahrul Teddy Pradana Nama · NIM : 20410200002 Program Studi : S1 Teknik Komputer : Teknologi dan Informatika Fakultas Jenis Karva : Laporan Kerja Praktik Judul Karva : MONITORING **KADAR** HIDROPONIK INDOOR BERBASIS IOT (INTERNET **OF THINGS** 

Menyatakan dengan sesungguhnya bahwa:

Demi pengembangan Ilmu Pengetahuan, Teknologi dan Seni, Saya menyetujui  $\mathbf{1}$ memberikan kepada Universitas Dinamika Hak Bebas Royalti Non-Eksklusif (Non-Exclusive Royalty Free Right) atas seluruh isi/sebagian karya ilmiah Sava tersebut diatas untuk disimpan, dialihmediakan, dan dikelola dalam bentuk pangkalan data (database) untuk selanjutnya didistribusikan atau dipublikasikan demi kepentingan akademis dengan tetap mencantumkan nama Saya sebagai penulis atau pencipta dan sebagai pemilik Hak Cipta.

- Karya tersebut diatas adalah hasil karya asli Saya, bukan plagiat baik sebagian  $2.1$ maupun keseluruhan. Kutipan, karya, atau pendapat orang lain yang ada dalam karya ilmiah ini semata-mata hanya sebagai rujukan yang dicantumkan dalam Daftar Pustaka Saya.
- 3. Apabila dikemudian hari ditemukan dan terbukti terdapat tindakan plagiasi pada karya ilmiah ini, maka Saya bersedia untuk menerima pencabutan terhadap gelar kesarjanaan yang telah diberikan kepada Saya.

Demikan surat pernyataan ini Saya buat dengan sebenar-benarnya.

Surabaya, 26 Januari 2024

**NUTRISI** 

**PADA** 

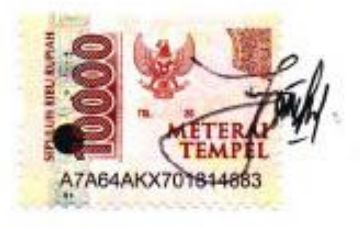

**Fahrul Teddy Pradana** NIM: 20410200002

#### **ABSTRAK**

<span id="page-5-0"></span>Peningkatan permintaan akan produksi pangan dari komoditas pertanian menuntut solusi efisien dan bergerak cepat. Di Indonesia, minat terhadap hidroponik terus meningkat setiap tahunnya, namun masih kurangnya data terdokumentasi dengan baik. Hidroponik, sebagai metode bercocok tanam tanpa media tanah, memerlukan pemantauan nutrisi yang cermat. Oleh karena itu, peran Internet of Things (IoT) menjadi penting dalam memantau kadar nutrisi pada tanaman hidroponik secara real-time. Penelitian ini bertujuan untuk mengontrol kadar nutrisi tanaman dalam satuan Part Per Milion (PPM) dan pencahayaan pada tanaman hidroponik, serta memantau keduanya melalui media handphone yang terhubung ke internet.

**Kata Kunci:** Hidroponik, Nutrisi tanaman, PPM, Monitoring.

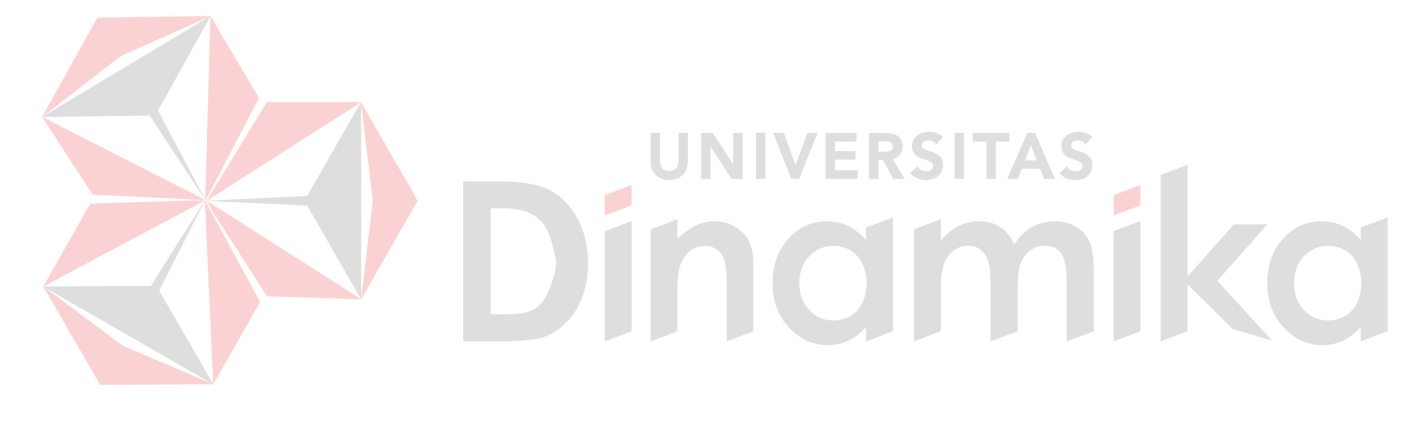

# **KATA PENGANTAR**

<span id="page-6-0"></span>Puji syukur selalu penulis panjatkan kepada Allah SWT, yang senantiasa memberikan berkat, rahmat, serta hidayah-Nya sehingga penulis dapat menyelesaikan Laporan Kerja Praktik yang telah dijalani penulis. Laporan ini disusun sebagai salah satu bentuk tanggung jawab yang diberikan penulis untuk memenuhi persyaratan lulus dari mata kuliah Kerja Praktik di Universitas Dinamika. Penulis sangat menyadari bahwa tanpa bantuan, bimbingan, serta arahan yang telah diberikan oleh berbagai pihak demi kelancaran penulis untuk menjalani kegiatan Kerja Praktik. Oleh karena itu, penulis ingin mengucapkan rasa terima kasih kepada:

- 1. Ibu, Bapak, beserta seluruh keluarga. Karena dengan dukungan dan doa yang telah diberikan penulis dapat menyelesaikan Kerja Praktik ini dengan baik.
- 2. Ibu Musayyanah, S.ST., M.T., selaku Dosen Pembimbing yang telah memberikan bimbingan, saran dan prasarana kepada penulis.
- 3. Bapak Pauladie Susanto, S.Kom., M.T., selaku Ketua Program Studi S1 Teknik Komputer yang telah memberikan dukungan kepada penulis.
- 4. Bapak Harianto, S.Kom., M.Eng., selaku Penyelia yang telah membantu penulis melaksanakan Kerja Praktik di S1 Teknik Komputer.
- 5. Seluruh rekan-rekan yang telah membantu dan mendukung penulis dalam proses pengerjaan laporan ini.
- 6. Serta semua pihak yang tidak bisa penulis sebutkan satu persatu.

.

Dalam penulisan laporan ini, penulis sangat menyadari bahwa masih memiliki kekurangan dan ruang untuk diperbaiki. Sehingga diharapkan adanya saran dan kritik yang bersifat membangun, sehingga penulis dapat memperbaiki bahkan dapat mengembangkan di kemudian hari. Akhir kata, semoga laporan ini dapat memberikan pengetahuan serta manfaat bagi penulis, pembaca dan para pihak yang terlibat.

Surabaya, 26 Januari 2024

Penulis

# **DAFTAR ISI**

<span id="page-7-0"></span>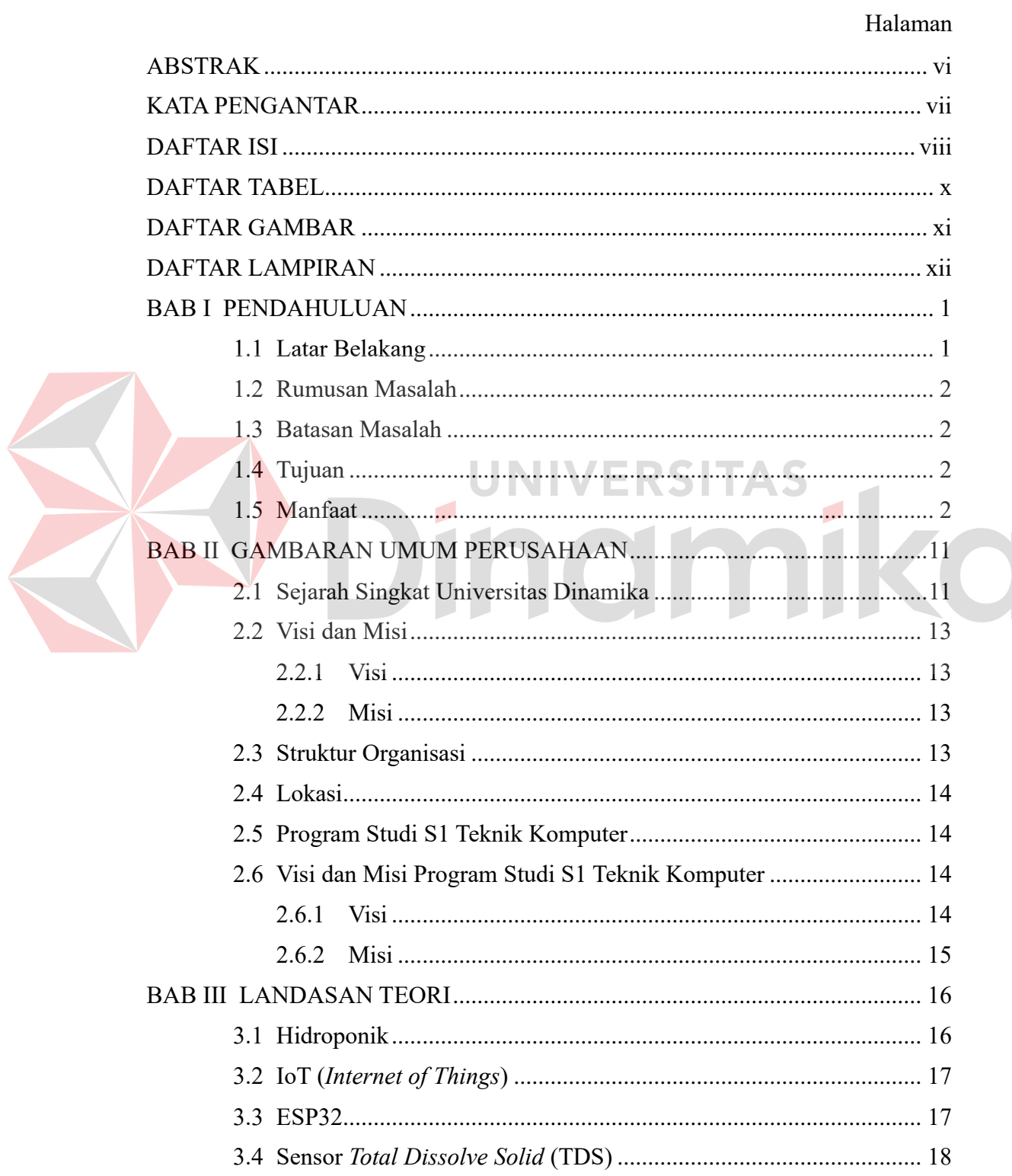

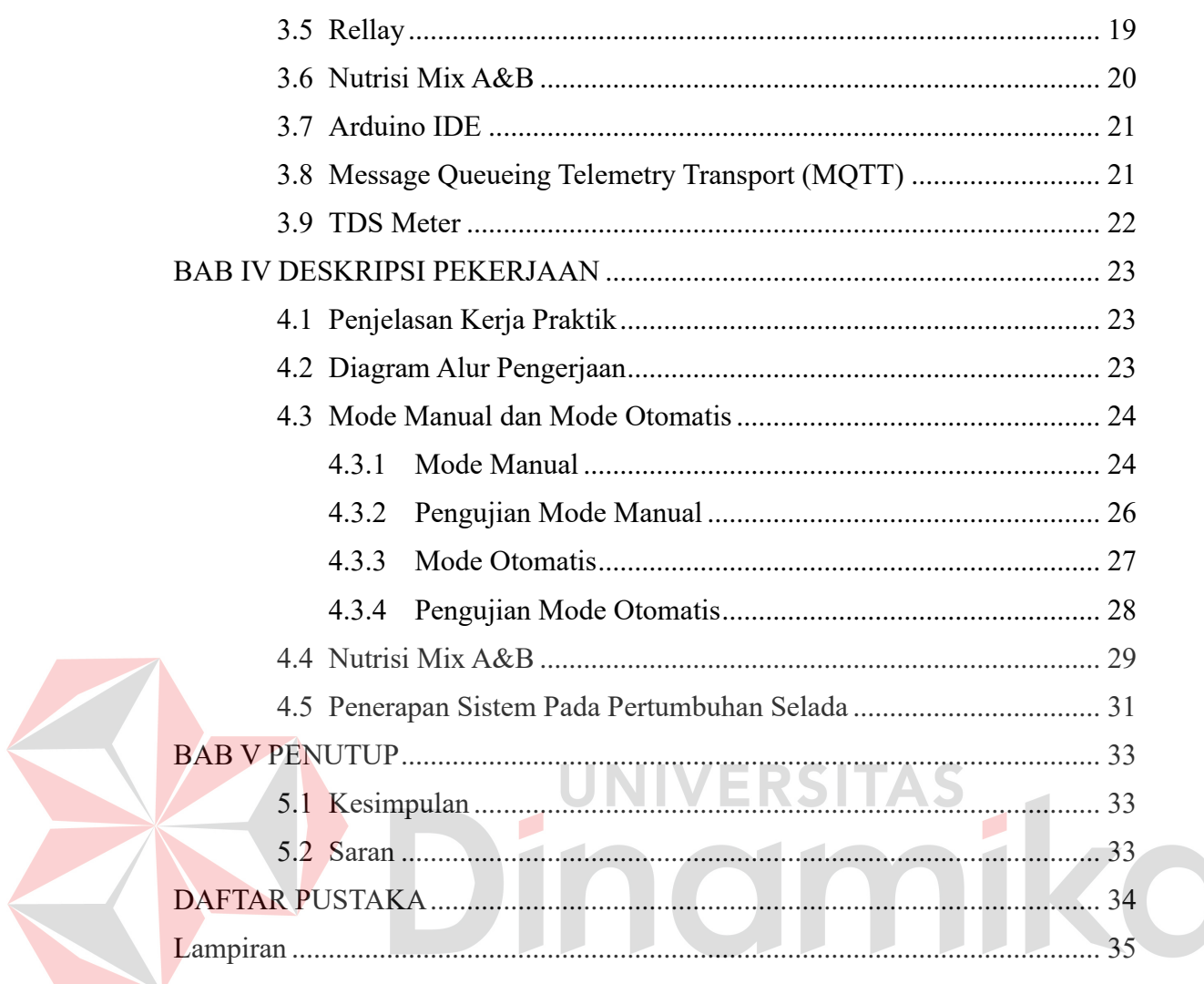

## **DAFTAR TABEL**

#### Halaman

<span id="page-9-0"></span>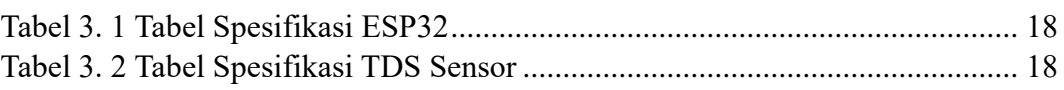

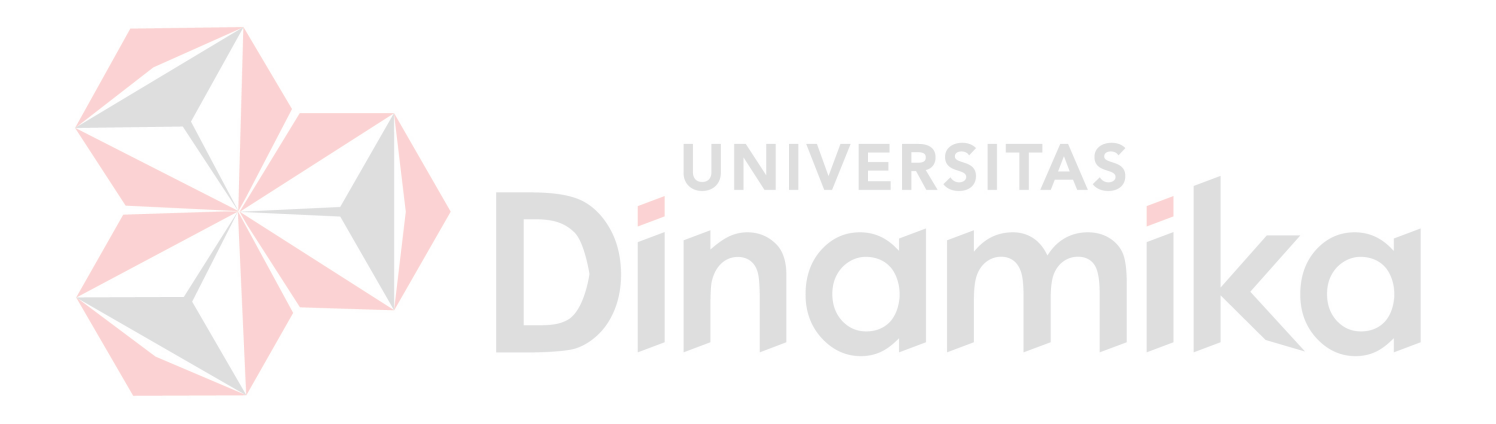

# **DAFTAR GAMBAR**

<span id="page-10-0"></span>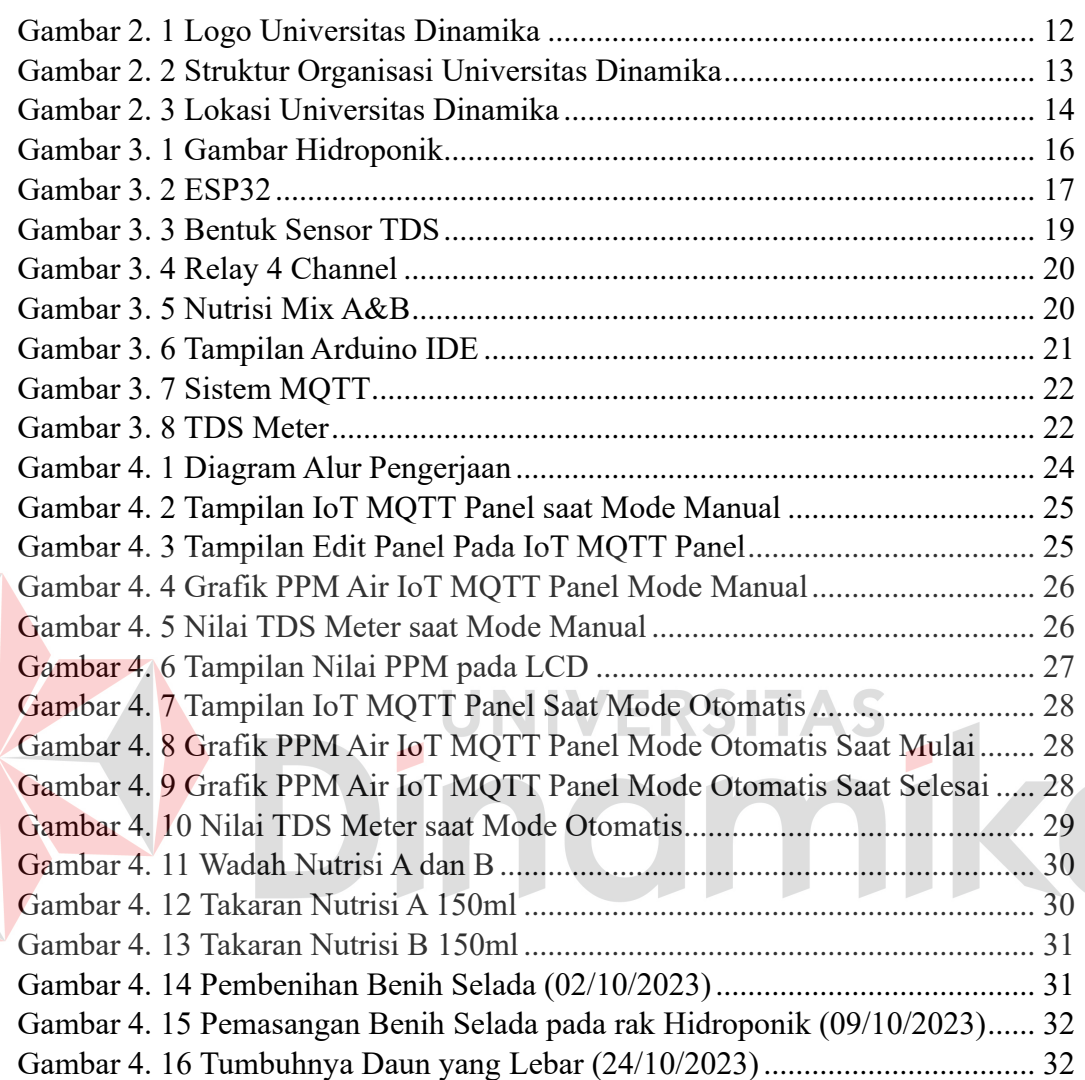

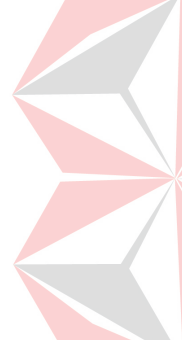

## **DAFTAR LAMPIRAN**

#### Halaman

<span id="page-11-0"></span>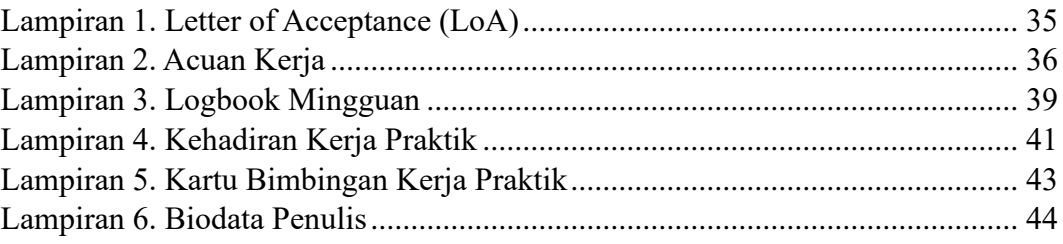

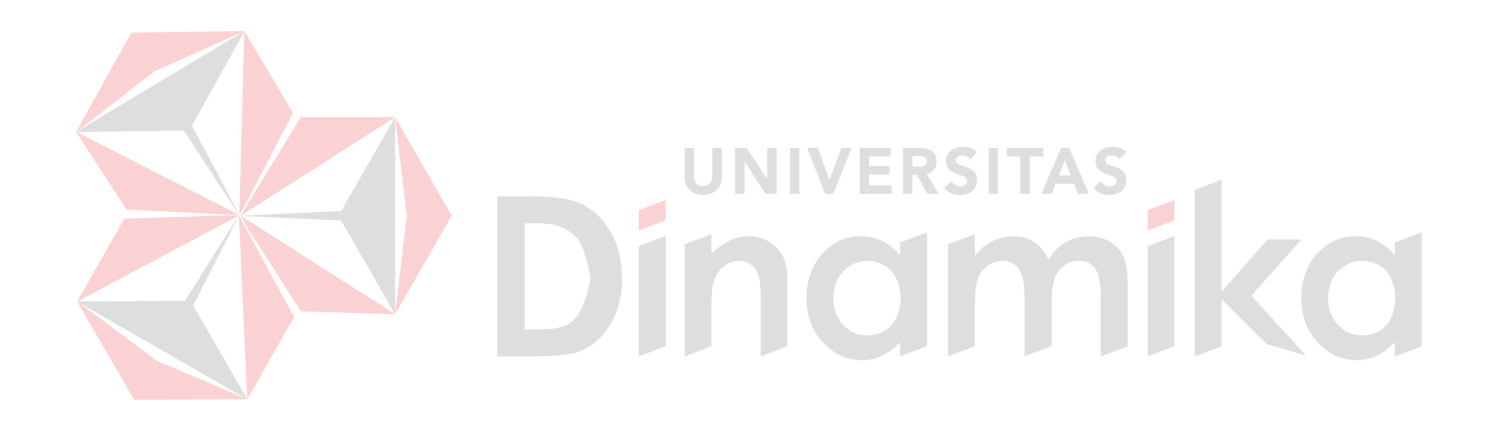

# **BAB I PENDAHULUAN**

#### <span id="page-12-1"></span><span id="page-12-0"></span>**1.1 Latar Belakang**

Peningkatan permintaan akan produksi pangan yang berasal dari komoditas pertanian membutuhkan solusi yang efisien dan memiliki mobilitas yang baik, salah satu solusi yang dapat di terapkan adalah hidroponik dikarenakan hidroponik adalah metode bercocoktanam yang dapat diterapkan di dalam ruangan (*indoor*).Di Indonesia setiap tahunnya memiliki peningkatan minat terhadap sayuran hidroponik, sayangnya masih belum ada data yang tercatat dikarenakan tidak terdokumentasi secara baik (Rosa & Tinjung, 2019). Hidroponik dapat membuat tanaman ditanam tanpa media tanah dan memberikan nutrisi lewat larutan air.

Tentunya terdapat kekurangan dari sistem hidroponik yaitu selalu memantau penggunaan nutrisi yang diberikan ke tanaman (Baqir, 2021). Nutrisi sangat penting bagi tanaman karena mempengaruhi kualitas, pertumbuhan dan kesehatan tanaman. Untuk itu hidroponik memerlukan sistem yang dapat memonitoring nutrisi yang dibutuhkan secara *real-time*.

Teknologi berbasis *Internet of Things* (IoT) sangat penting karena dapat menyediakan platform-platform yang dapat membantu untuk memonitoring kadar nutrisi pada tanaman, maka dari itu diciptakan sistem yang dapat memantau tanaman dengan menggunakan sensor-sensor, *smartphone* dan internet yang ada. Dengan ini petani tidak harus setiap saat berada di dekat hidroponik untuk memantau kadar nutrisi yang di butuhkan.

Oleh karena itu penelitian ini bertujuan untuk mengontrol kadar nutrisi yang di butuhkan tanaman dalam satuan *Part Per Milion* (PPM) dan mngontrol pencahayaan pada tanaman hidroponik. Serta dapat dipantau dimanapun dan kapan lewat media *handphone* yang terhubung ke internet. Penelitian ini dapat memberikan manfaat di bidang pertanian modern dalam meningkatkan efektifitas dan kualitas tanaman hidroponik.

#### <span id="page-13-0"></span>**1.2 Rumusan Masalah**

Bagaimana merancang sistem monitoring kadar nutrisi pada hidroponik *indoor* berbasis *Internet of Things* (IoT?

## <span id="page-13-1"></span>**1.3 Batasan Masalah**

Untuk membatasi masalah yang akan dibahas, maka dalam perancangan dan pembuatan alat ini, terdapat beberapa batasan masalah diantaranya:

- 1) Sensor TDS yang digunakan mempunyai toleransi pembacaan maksimal 1000ppm.
- 2) Teknik NFT yang digunakan untuk irigasinya.
- 3) Berfokus kepada monitoring nutrisi pada hidroponik dalam ruang.
- 4) Objek tanaman yang digunakan adalah selada.

#### <span id="page-13-2"></span>**1.4 Tujuan**

Merancang sistem monitoring berbasis IoT untuk kadar nutrisi pada hidroponik *indoor* dengan komunikasi MQTT.

#### <span id="page-13-3"></span>**1.5 Manfaat**

Adapun manfaat yang didapat pada proses pengembangan proyek serta dalam penulisan Laporan Kerja Praktik ini antara lain:

- 1. Membantu kerja petani lebih efisien, untuk peningkatan kualitas hasil pertanian.
- 2. Meningkatkan inovasi dibidang pertanian.

# **BAB II GAMBARAN UMUM PERUSAHAAN**

#### <span id="page-14-1"></span><span id="page-14-0"></span>**2.1 Sejarah Singkat Universitas Dinamika**

Pembangunan teknologi dan informatika menjadi hal yang penting dalam pembangunan dan pengembangan nasional. 2 hal tersebut juga harus diiringi dengan pengetahuan di bidang ekonomi dan bisnis untuk bisa bersaing di era yang terus berkembang. Tidak terlupa kebudayaan dan seni harus tetap di pertahankan agar identitas bangsa tidak musnah. Melalui kemajuan teknologi informasi dan ekonomi Negara bisa berkembang dan menjawab seluruh tantangan. Melalui 4 hal utama, kritis dalam menyelesaikan suatu permasalahan, kreatif dalam menciptakan inovasi, berkolaborasi dengan seluruh pihak, serta membangun komunikasi seluasluasnya untuk terciptanya syaty hubungan yang baik.

Melalui pemikiran-pemikiran para pendiri yang terdiri dari Laksda, TNI (Purn) Marduini, Ir. Andrian A.T., IR. Handoko A. T., Dra. Suzana Surodjo, dan Dra. Sosy Merianti, AK. maka pada tanggal 30 April 1983, Yayasan Putra Bhakti membuka pendidikan tinggi yang berfokus dalam bidang teknologi informasi dengan nama AKIS (Akademi Komputer dan Informatika Surabaya).

Pada tanggal 10 Maret 1984 ijin operasional penyelenggara program Diploma III Manajemen Informatika diberikan kepada AKIS melalui SK Kopertis Wilayah 7 Jawa Timur. Dan di tanggal 19 Juni 1984 AKIS memperoleh status terdaftar dari (DIKTI). Lokasi pada waktu itu berada di Ketintang Surabaya.

Waktu terus berjalan, kebutuhan akan pendidikan informasi terus meningkat, Yayasan Putra Bhakti memutuskan untuk merubah akademi menjadi sekolah tinggi. Pada tanggal 20 Maret 1986 AKIS berubah menjadi Sekolah Tinggi Manajemen Informatika Dan Teknik Komputer Surabaya, yang lebih dikenal STIKOM Surabaya. Dengan perkembangan yang sangat pesat pada tanggal 11 Desember 1987, STIKOM Surabaya membangun kampus pertama di Jalan Kutisari 66 Surabaya, yang diresmikan oleh Pak Wahono sebagai Gubernur Jawa Timur pada saat itu.

Sesuai perkembangan jumlah mahasiswa, STIKOM Surabaya membangun gedung baru yang berlokasi di Jalan Raya Kedung Baruk 98 pada September 1997.

Tepat pada 28 Oktober 1997, menjadi awal pemasangan tiang pancang pertama kampus baru STIKOM Surabaya. Tahun 2012 STIKOM mengalami penyesuaian nama menjadi Sekolah Tinggi Manajemen Informatika dan Teknik Komputer Surabaya (STMIKSTIKOM Surabaya).

Perkembangan teknologi informasi yang sangat pesat harus diselaraskan dengan bidang-bidang lainnya. Dengan demikian teknologi informasi tidak hanya berfungsi sebagai alat bantu tetapi dapat dioptimalkan untuk meningkatkan daya saing.

Seiring dengan perubahan zaman serta kebutuhan Masyarakat pada 4 September 2014, STIKOM Surabaya resmi berubah bentuk menjadi Institut, dengan nama Instritut Bisnis dan Informatika STIKOM Surabaya, yang memiliki 2 Fakultas dan 9 Program Studi. Harapan dan cita-cita dari para pendiri yang penuh dengan perjuangan dan lika liku kehidupan, telah membawa perubahan yang begitu besar.

Pada tanggal 29 Juli 2019, menjadi Sejarah yang besar bagi kita semua. Melalui surat Keputusan Riset DIKTI, Institut Bisnis dan Informatika STIKOM Surabaya resmi berubah bentuk menjadi UNIVERSITAS DINAMIKA, dengan 3 fakultas yakni Fakultas Teknologi dan Informatika (FTI), Fakultas Ekonomi dadn Bisnis (FEB), dan Fakultas Desain dan Industri Kreatif (FDIK).

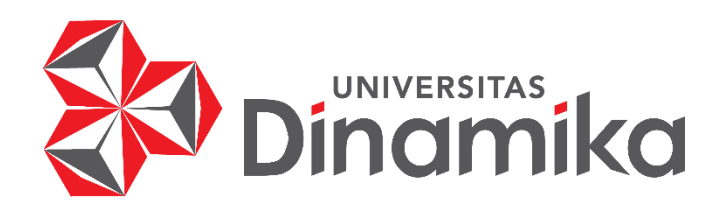

#### Gambar 2. 1 Logo Universitas Dinamika

<span id="page-15-0"></span>(Sumber: [https://www.dinamika.ac.id/read/dies-natalis/1372/logo-universitas-\)](https://www.dinamika.ac.id/read/dies-natalis/1372/logo-universitas-)

# <span id="page-16-0"></span>**2.2 Visi dan Misi**

# <span id="page-16-1"></span>2.2.1 Visi

Menjadi *smart entrepreneurial university* berskala global yang produktif dalam berinovasi.

# <span id="page-16-2"></span>2.2.2 Misi

Berikut merupakan misi yang dimiliki oleh PT Stechoq Robotika Indonesia:

- Menyelenggarakan dan mengembangkan Pendidikan berbasis teknologi informasi yang bermutu dan berdaya saing global .
- Melaksanakan penelitian yang berfokus pada pengembangan inovasi untuk mewujudkan entrepreneurial university.
- Melakukan pengabdian untuk menyebarluaskan ipteks dan hasil inovasi bagi kesejahteraan masyarakat.
- Melaksanakan kemitraan berskala global.
- Mengembangkan bisnis dan kewirausahaan scara otonom yang akuntabel dan transparan.

# <span id="page-16-3"></span>**2.3 Struktur Organisasi**

Berikut merupakan bagan struktur organisasi dari PT Stechoq Robotika Indonesia yang dapat dilihat pada gambar di bawah ini:

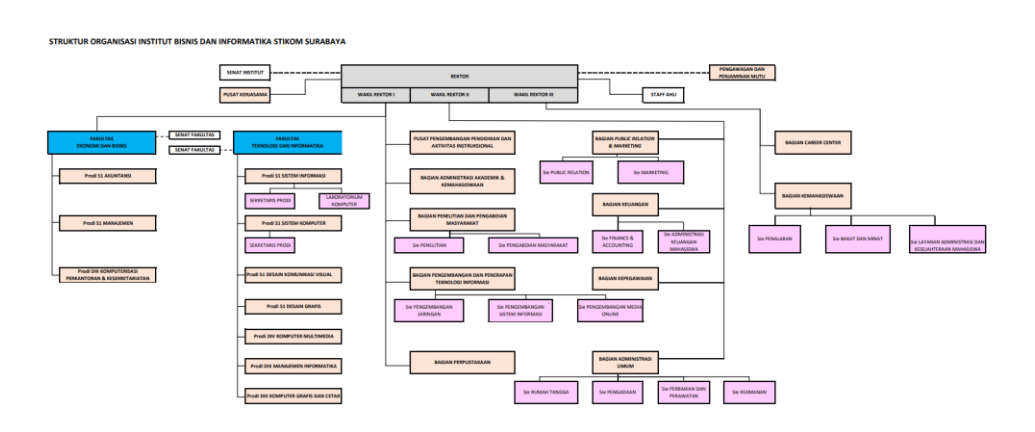

Gambar 2. 2 Struktur Organisasi Universitas Dinamika

<span id="page-16-4"></span>(Sumber: [https://www.dinamika.ac.id/upload/doc/Organization\\_Chart.pdf\)](https://www.dinamika.ac.id/upload/doc/Organization_Chart.pdf)

#### <span id="page-17-0"></span>**2.4 Lokasi**

Lokasi Universitas Dinamika berada di Jalan Raya Kedung Baruk No.98, Kedung Baruk, Kec.Rungkut, Surabaya, Jawa Timur. Berikut ini adalah peta lokasi dari Universitas Dinamika:

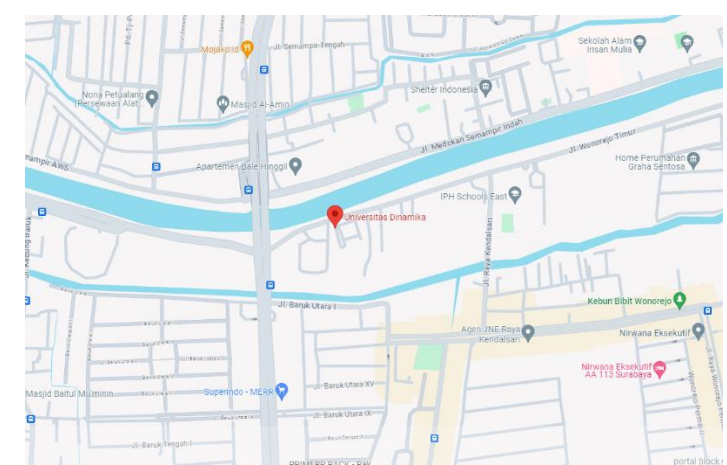

Gambar 2. 3 Lokasi Universitas Dinamika

(Sumber: [https://maps.app.goo.gl/UhvWrLv6mufUEbfn9\)](https://maps.app.goo.gl/UhvWrLv6mufUEbfn9)

## <span id="page-17-4"></span><span id="page-17-1"></span>**2.5 Program Studi S1 Teknik Komputer**

Program Studi S1 Teknik Komputer Merupakan salah satu program studi yang berada di bawah pengelolaan Fakultas Teknologi dan Informatika (FTI) Universitas Dinamika. Teknik Komputer adalah disiplin ilmu yang mewujudkan pengetahuan dan teknologi dengan cara merencanakan, mendesain, mengimplementasikan, menganalisis, memelihara, dan mendokumentasikan perangkat lunak dan perangkat keras dari komputasi modern, peralatan yang dikontrol komputer, dan jaringan perangkat cerdas. Disiplin ilmu ini mengintegrasikan teknik elektro dan ilmu komputer menjadi satu kesatuan sinergi. Program Studi S1 Teknik Komputer Universitas Dinamika melatih mahasiswa untuk menyelesaikan permasalahan menggunakan pendekatan sistem berbasis komputer.

#### <span id="page-17-2"></span>**2.6 Visi dan Misi Program Studi S1 Teknik Komputer**

#### <span id="page-17-3"></span>2.6.1 Visi

Program Studi yang produktif dalam berinovasi di bidang IoT untuk industri.

### <span id="page-18-0"></span>2.6.2 Misi

- 1. Menyelenggarakan pendidikan tinggi yang memiliki pengetahuan dan keterampilan yang mengandung nilai 6C (computational thinking, creative, critical thinking, collaboration, communication, and compassion).
- 2. Produktif dalam menghasilkan karya nyata dibidang IoT untuk industry.
- 3. Menyelenggarakan pengabdian yang berkontribusi nyata bagi masyarakat dan atau industri.

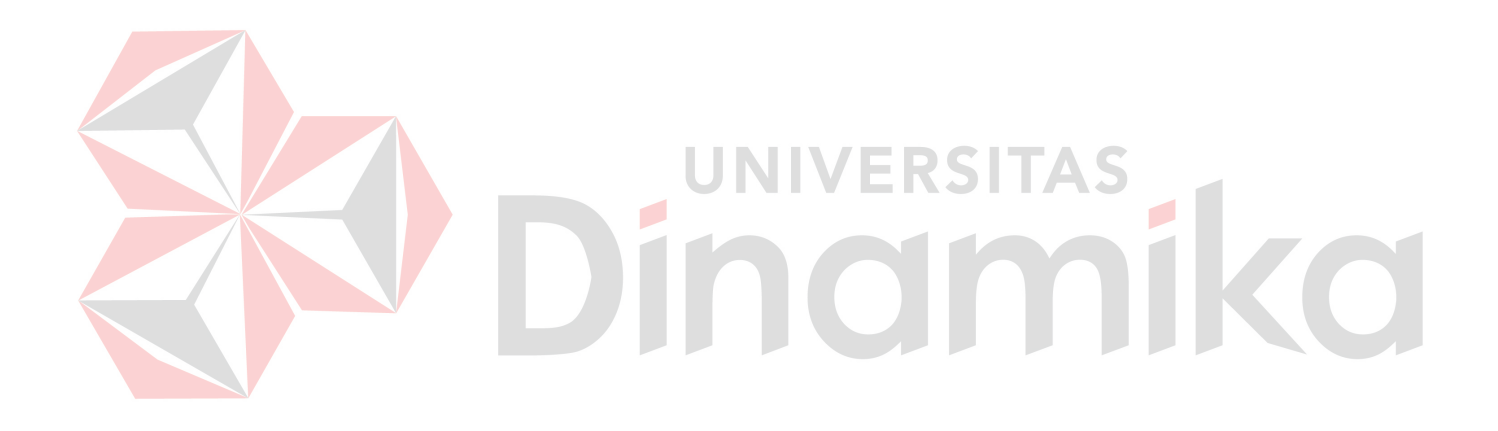

# **BAB III LANDASAN TEORI**

#### <span id="page-19-1"></span><span id="page-19-0"></span>**3.1 Hidroponik**

Hidroponik merupakan metode bercocok tanam tanpa menggunakan media tanah sebagai media tumbuhnya. Hidroponik berasal dari bahasa Yunani yaitu Hydroponus, hydro yang artinya air dan ponus yang artinya kerja (Wirawati & Arthawati, 2021). Hidroponik terdidi dari beberapa teknik penanamannya seperti NFT (*Nutrient Film Technique*), DFT (*Deep Flow Technique*), Aeroponik dan masihbanyak lagi.

Walaupun tidak menggunakan media tanah sebagai media tanam biji tetap membutuhkan media tanam untuk tumbuh, sebagai gantinya pada hidroponik yang sering digunakan sebagai media tanam adalah rockwool. Air pada hidroponik dilarutkan nutrisi agar tanaman dapat tumbuh, namun setiap tanaman membutuhkan nutrisinya masing-masing. Agar tanaman dapat tumbuh dengan kualitas yang baik, tidak stress, dan dapat tumbuh dengan cepat, perbandingan nutrisi pada air harus diberikan dengan tepat (Wirawati & Arthawati, 2021).

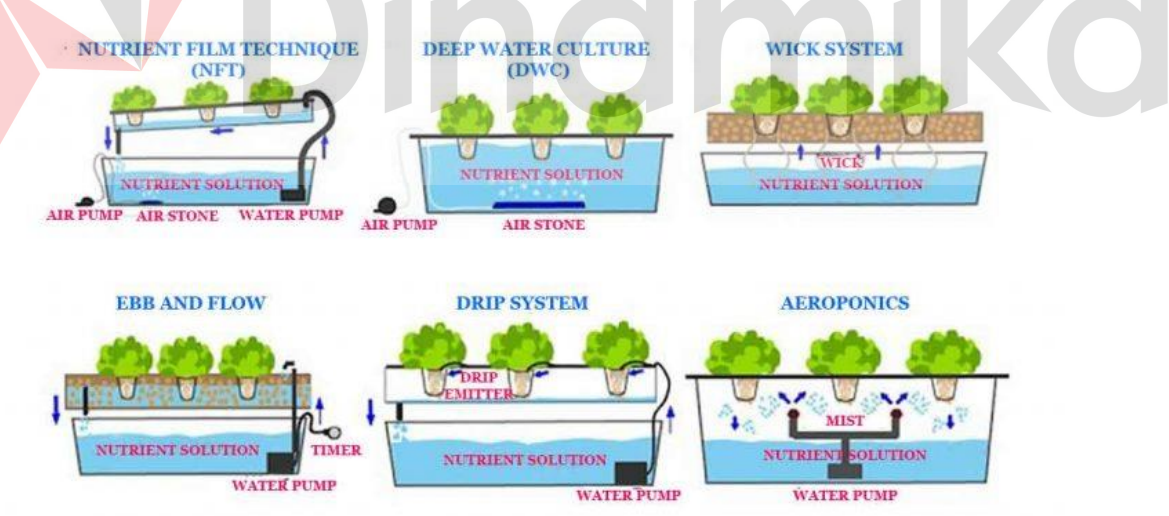

Gambar 3. 1 Gambar Hidroponik

<span id="page-19-2"></span>(Sumber: [https://sumberplastik.co.id/blog/macam-macam-metode-hidroponik/\)](https://sumberplastik.co.id/blog/macam-macam-metode-hidroponik/)

#### <span id="page-20-0"></span>**3.2 IoT (***Internet of Things***)**

Iot atau sering juga disebut *Internet of Things* adalah sebuah konsep dimana semua objek dapat terhubung, berbagi data dan berkomunikasi menggunakan internet. IoT memungkinkan untuk mengontrol objek tanpa campur tangan manusia tanpa terbatas oleh jarak (Nahdi & Dhika, 2021). IoT sudah sangat sering ditemui saat ini terutama di konsep perumahan modern, pabrik, kantor dan perkotaan. Berbagai macam peralatan, produk sehari-hari, suku cadang, dan masih banyak lagi telah mengadaptasi IoT didalamnya.

Perangkat IoT berkomunikasi melalui jaringan internet, baik secara kabel maupun nirkabel. IoT juga dapat mengumpulkan data melalui sensor-sensor yang ada lalu menganalisis, memantau dan mengambil keputusan sesuai dengan kebutuhan. Keuntungan lainnya dari IoT adalah kontrol dan monitoring yang dapat dilakukan secara *real-time*.

# <span id="page-20-1"></span>**3.3 ESP32**

# UNIVERSITAS

ESP32 merupakan sebuah mikrokontroler SoC (*System on Chip*) terpadu dengan dilengkapi WiFi 802.11 b/g/n, Bluetooth Versi 4.2, dan berbagai peripheral. ESP32 merupakan versi *upgrade* dari ESP8266, yang sudah disertai WiFi, Bluetooth BLE (*Bluetooth Low Energy*) dan tetap memiliki banyak pin GPIO (*General Purpose Input-Output*). Pin-pin GPIO dapat dihubungkan ke sensor, aktuator, dan berbagai macam *input-output* yang dibutuhkan pengguna. Berikut ini merupakan spesifikasi dari ESP32:

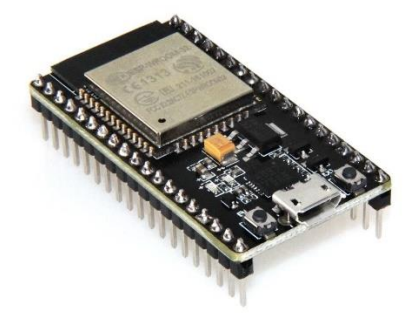

<span id="page-20-2"></span>Gambar 3. 2 ESP32 (Sumber: [https://raharja.ac.id/2021/11/16/mikrokontroler-esp32-3/\)](https://raharja.ac.id/2021/11/16/mikrokontroler-esp32-3/)

| Number of core  | 2 (Dual core)                                           |
|-----------------|---------------------------------------------------------|
| Wi-Fi           | 2.4 GHz to 150Mbit/s                                    |
| Bluetooth       | BLE (Bluetooth Low Energy) and legacy                   |
|                 | bluetooth                                               |
| Architecture    | 32 bits                                                 |
| Clock frequency | Up to 240 MHz                                           |
| RAM             | 512 KB                                                  |
| Pins            | 30                                                      |
| Peripherals     | Capacituve touch, ADCs (analog-to-digital               |
|                 | converter), DACs (digital-to-analog                     |
|                 | converter), I <sup>2</sup> C(Inter-Integrated Circuit), |
|                 | UART (universal asynchronous                            |
|                 | reciver/transmitter), CAN 2.0 (Controller Aera          |
|                 | Network), SPI (Serial Peripheral Interface),            |
|                 | I <sup>2</sup> S (Integrated Inter-IC Sound), RMII      |
|                 | (Reduced Media-Independent Interface),                  |
|                 | PWM (pulse width modulation), and more                  |

<span id="page-21-1"></span>Tabel 3. 1 Tabel Spesifikasi ESP32

# <span id="page-21-0"></span>**3.4 Sensor** *Total Dissolve Solid* **(TDS)**

Sensor TDS adalah sebuah perangkat yang digunakan untuk mengukur partikel yang terlarut pada suatu cairan. Umumnya sensor TDS menggunakan satuan yang disebut PPM (*Parts Per Milion*) untuk mengukur tingkat kemurnian suatu cairan, semakin kecil nilai PPM semakin murni dan semakin tinggi nilai PPM semakin tidak murni cairan. Air dengan nilai TDS yang tinggi menandakan kualitas air yang kurang, beracun jika diminum dan dapat mengganggu organismeorganisme yang hidup di air (Chuzaini & Dzulkiflih, 2022). Sensor TDS menggunakan dua elektroda dengan panjang yang sama untuk dimasukkan ke dalam air dan menggunakan muatan listrik untuk mengukur muatan didalam air (Farhan, 2022). Tabel 3.2 adalah tabel spesifikasi dari sensor TDS:

<span id="page-21-2"></span>Tabel 3. 2 Tabel Spesifikasi Sensor TDS

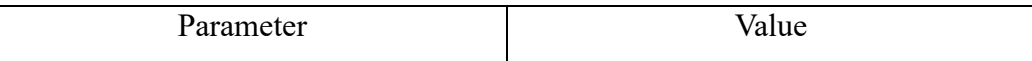

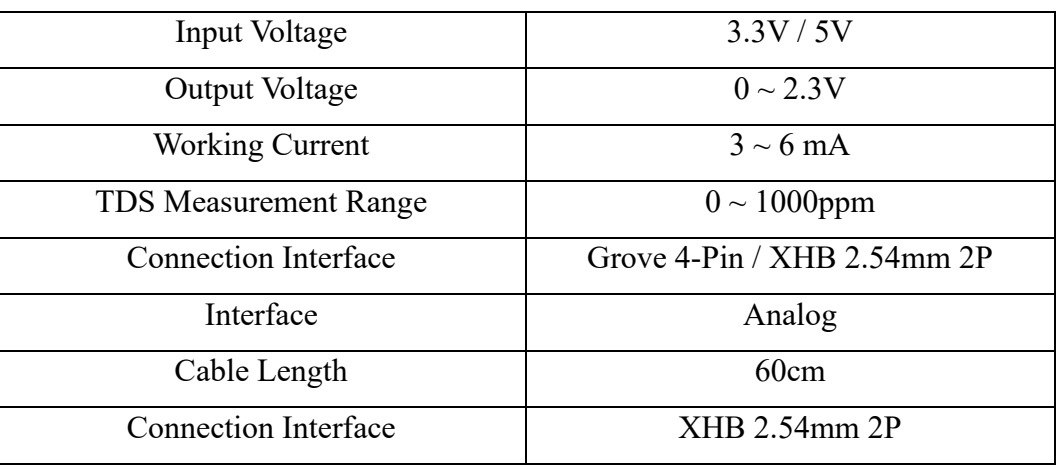

(Sumber: [https://wiki.seeedstudio.com/Grove-TDS-Sensor/\)](https://wiki.seeedstudio.com/Grove-TDS-Sensor/)

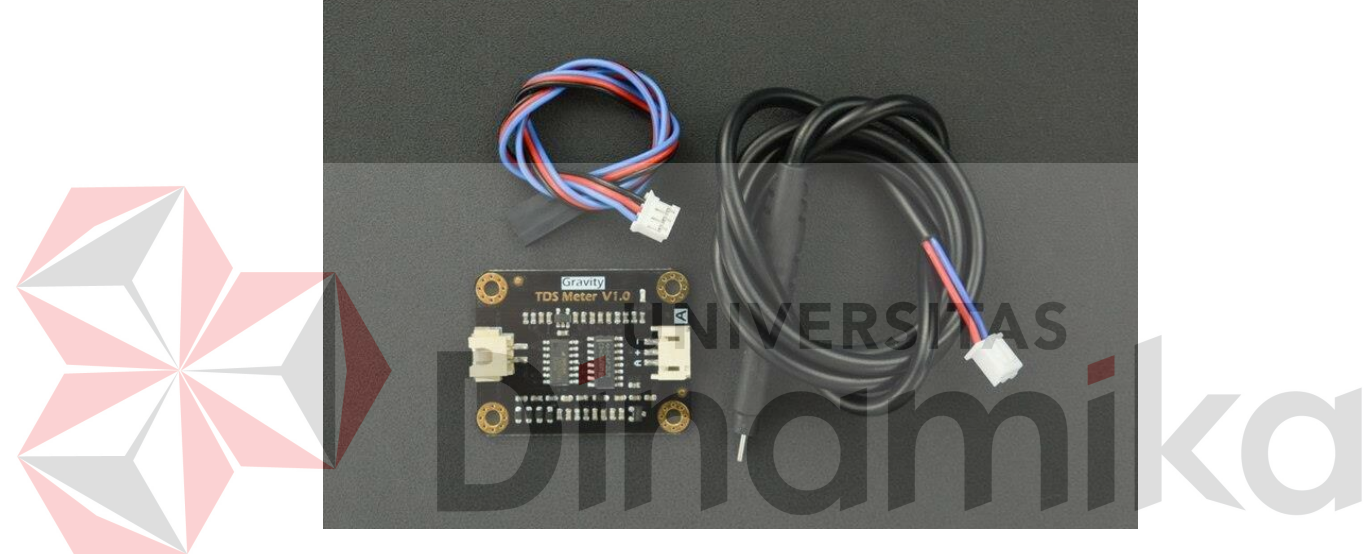

Gambar 3. 3 Bentuk Sensor TDS

<span id="page-22-1"></span>(Sumber: [https://www.researchgate.net/figure/Gambar-2-Sensor-TDS-TDS-Total-](https://www.researchgate.net/figure/Gambar-2-Sensor-TDS-TDS-Total-Dissolved-Solids-menunjukkan-berapa-miligram-padatan_fig2_362598220)[Dissolved-Solids-menunjukkan-berapa-miligram-padatan\\_fig2\\_362598220\)](https://www.researchgate.net/figure/Gambar-2-Sensor-TDS-TDS-Total-Dissolved-Solids-menunjukkan-berapa-miligram-padatan_fig2_362598220)

# <span id="page-22-0"></span>**3.5 Rellay**

Relay merupakan alat yang berfungsi sebagai saklar yang dapat dikontrol untuk mengatur suatu arus listrik. Pada umumnya relay digunakan untuk mengatur arus listrik bertegangan tinggi dengan hanya menggunakan arus listrik bertegangan rendah yang terhubung dengan mikrokontroler.

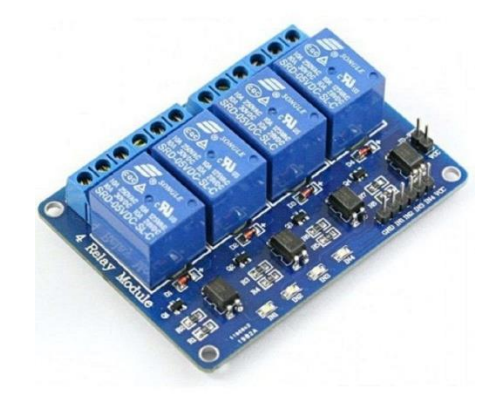

## Gambar 3. 4 Relay 4 Channel

(Sumber:

# <span id="page-23-1"></span>[https://circuit.pk/storage/app/public/product\\_images/jOxIyljN6hMiY59qprFOcUe](https://circuit.pk/storage/app/public/product_images/jOxIyljN6hMiY59qprFOcUeT5kx8EKoyYv71DROm.jpeg) [T5kx8EKoyYv71DROm.jpeg\)](https://circuit.pk/storage/app/public/product_images/jOxIyljN6hMiY59qprFOcUeT5kx8EKoyYv71DROm.jpeg)

## <span id="page-23-0"></span>**3.6 Nutrisi Mix A&B**

Nutrisi Mix A&B adalah campuran beberapa zat yang mengandung unsur hara yang di perlukan oleh tanaman-tanaman yang tidak berada di media tanam tanah sering digunakan di hidroponik. Nutrisi ini dilarutkan kedalam air yang digunakan oleh sistem hidroponik dan larutan ini memiliki takaran untuk setiap tanaman. Jika tanaman diberikan nutrisi secara berlebih maupun kurang dapat mempengaruhi tumbuh dan kesehatan dari tanaman.

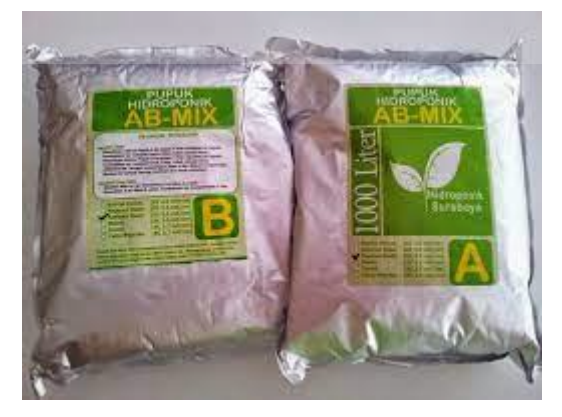

Gambar 3. 5 Nutrisi Mix A&B

<span id="page-23-2"></span>(Sumber: [https://hidrafarm.blogspot.com/2015/11/cara-memilih-pupuk-ab-mix](https://hidrafarm.blogspot.com/2015/11/cara-memilih-pupuk-ab-mix-sesuai.html)[sesuai.html\)](https://hidrafarm.blogspot.com/2015/11/cara-memilih-pupuk-ab-mix-sesuai.html)

#### <span id="page-24-0"></span>**3.7 Arduino IDE**

Arduino IDE merupakan software yang disediakan oleh Arduiono untuk melakukan proses peng-codingan untuk suatu program. Aplikasi Arduino IDE dapat digunakan untuk membuat, mengedit, meng-*upload* ke board yang diinginkan, dan membuat program tertentu (Mahanin Tyas et al., 2023).

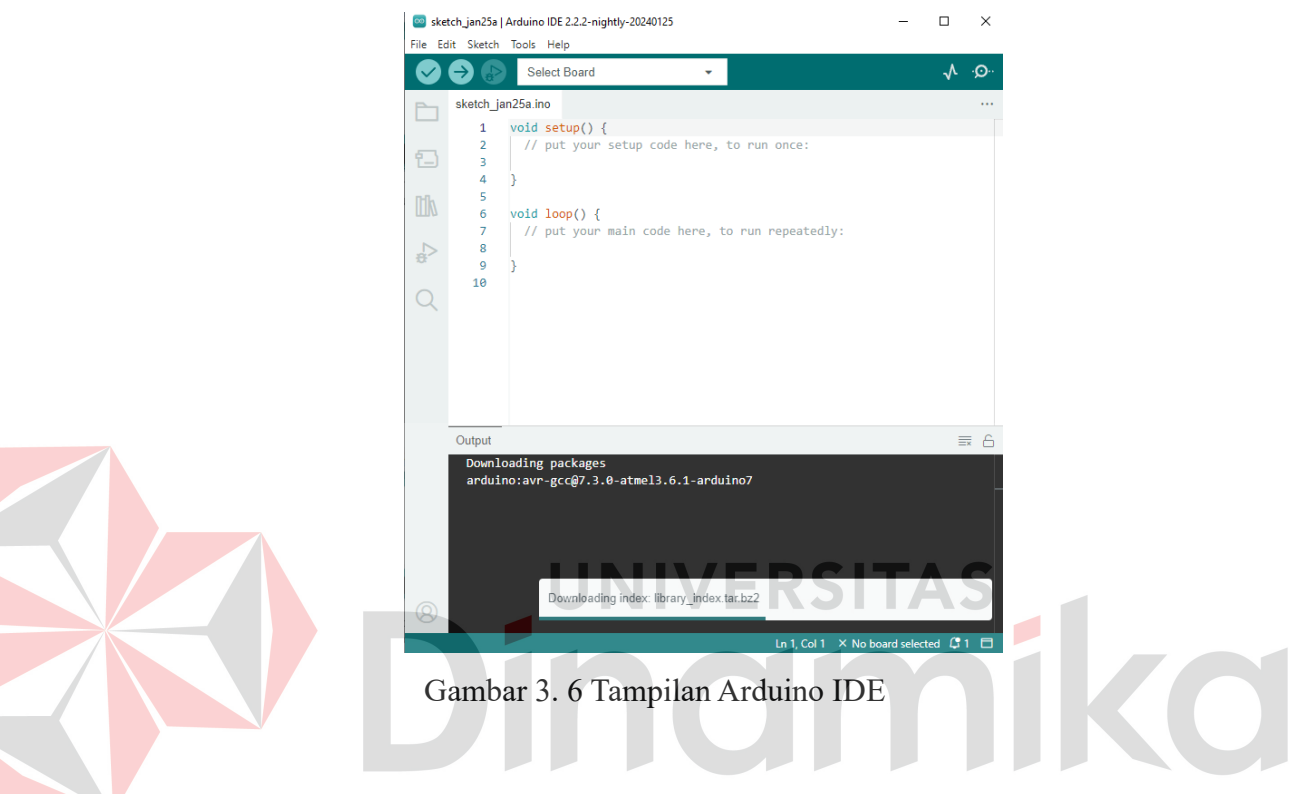

# <span id="page-24-2"></span><span id="page-24-1"></span>**3.8 Message Queueing Telemetry Transport (MQTT)**

MQTT adalah protokol standar atau seperangkat pengaturan yang digunakan untuk berkomunikasi objek-ke-objek. Biasanya perangkat IoT menggunakan MQTT untuk mengirimkan data karena mudah untuk diakses. MQTT memiliki empat komponen yaitu:

• Publisher

Publisher mengirimkan pesan atau perintah dengan topik tertentu ke Broker.

• Subscriber

Subscriber menerima pesan dari broker sesuai dengan topik yang disubscribe.

• Broker

Broker menerima pesan dari Publisher dan meneruskannya ke Subscriber yang men-subscriber topik sesuai dengan pesan tersebut.

• Topic

Setiap pesan yang ada pada konsep Publish dan Subscribe memiliki kategori yang dinamakan Topic.

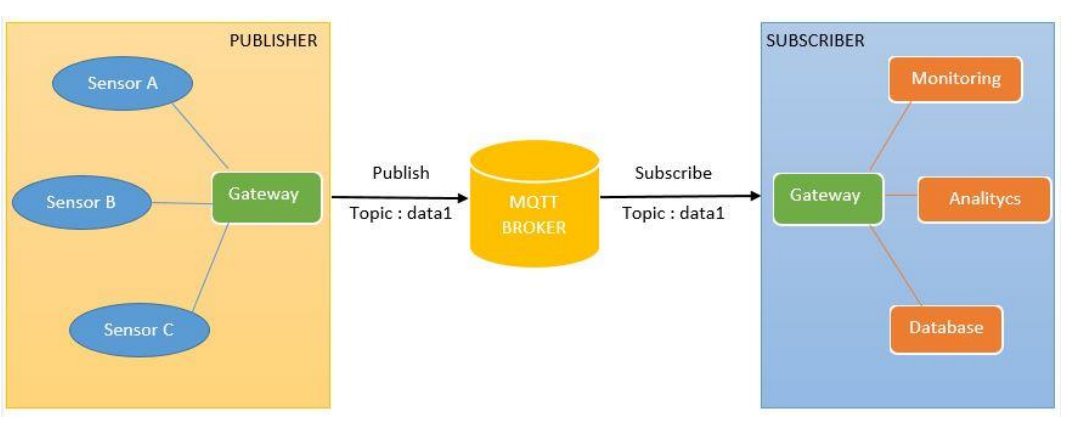

Gambar 3. 7 Sistem MQTT

<span id="page-25-1"></span>(Sumber[:http://reslab.sk.fti.unand.ac.id/index.php?option=com\\_k2&view=item&i](http://reslab.sk.fti.unand.ac.id/index.php?option=com_k2&view=item&id=229:mengenal-mqtt-protokol-untuk-iot&Itemid=303) [d=229:mengenal-mqtt-protokol-untuk-iot&Itemid=303\)](http://reslab.sk.fti.unand.ac.id/index.php?option=com_k2&view=item&id=229:mengenal-mqtt-protokol-untuk-iot&Itemid=303)

D

# <span id="page-25-0"></span>**3.9 TDS Meter**

TDS meter adalah alat yang digunakan untuk mengukur kadar PPM dalam suatu larutan. TDS meter memiliki akurasi yang lebih baik untuk mengetahui kadar PPM pada suatu larutan maka dari itu nilai TDS meter akan digunakan sebagai pembanding dari nilai sensor TDS.

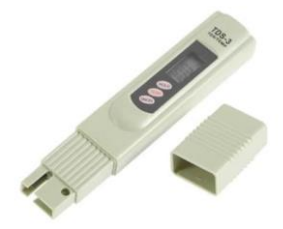

Gambar 3. 8 TDS Meter

<span id="page-25-2"></span>(Sumber: [https://sumberplastik.co.id/blog/kegunaan-tds-meter-dan-trick-kerja-tds](https://sumberplastik.co.id/blog/kegunaan-tds-meter-dan-trick-kerja-tds-meter/)[meter/\)](https://sumberplastik.co.id/blog/kegunaan-tds-meter-dan-trick-kerja-tds-meter/)

# **BAB IV DESKRIPSI PEKERJAAN**

#### <span id="page-26-1"></span><span id="page-26-0"></span>**4.1 Penjelasan Kerja Praktik**

Kerja Praktik yang dilaksanakan oleh penulis merupakan salah satu kegiatan penelitian HIPOI dari dosen Teknik Komputer yang dilakukan di Universitas Dinamika yang berjudul "MONITORING KADAR NUTRISI PADA HIDROPONIK *INDOOR* BERBASIS IOT (*INTERNET of THINGS*)", yang berfokus untuk menyelesaikan masalah dilingkungan pertanian terutama di hidroponik agar dapat melakukan kontrol terhadap nutrisi tanaman.

Peralatan yang digunakan dari kerja praktik ini adalah module IoT (ESP32 dan relay), sensor TDS, pompa nutrisi, pompa pengaduk, power supply. Platform aplikasi yang digunakan adalah *Arduino IDE* untuk proses *compiling* dan *uploading* dari module IoT. IoT MQTT Panel sebagai aplikasi untuk menampilkan data nutrisi atau eksekusi mode manual dan otomatis.

Dalam proses pengerjaan kerja praktik ini langkah awal adalah melakukan instalasi software *Arduino IDE* dan *IoT MQTT Panel*, serta merangkai komponen IoT yaitu mikrokontroler ESP32 dan sensor, selanjutnya melakukan programming , konfirgurasi, dan kalibrasi dari *IoT MQTT Panel*. Fokus penulis adalah memastikan dapaat memantau kadar PPM dalam air nutrisi menggunakan sensor TDS.

#### <span id="page-26-2"></span>**4.2 Diagram Alur Pengerjaan**

Adapun selama proses pengerjaan Kerja Praktik, terdapaat serangkaian proses yang penulis gunakan sebagai acuan selama kegiatan berlangsung, proses itu tergambar didalam diagram alur dibawah ini.

Fokus dari pengerjaan kerja praktik adalah mengoptimalkan kerja sensor TDS dengan 2 mode, yaitu mode manual dan mode otomatis. Kedua mode tersebut diaktifkan secara jarak jauh menggunakan platform aplikasi IoT MQTT Panel. Mode manual, pengguna dapat mengalirkan nutrisi ketika tombol manual on, dimana nutrisi yang dituangkan tidak tertakar secara akurat sesuai dengan *feeling* pengguna. Ketika pengguna menekan tombol mode otomatis aktif, maka nutrisi

akan tertuang apabila mana ppm yang terdeteksi kurang dari nilai ppm kebutuhan selada. Nilai ppm tersebut dijadikan *threshold* sebagai nilai ambang untuk nyala mati dari pompa nutrisi. Apabila ppm terdeteksi di bawah nilai *threshold*, maka pompa nutrisi akan menyala, sedangkan jika di atas nilai *threshold* maka pompa nutrisi akan mati.

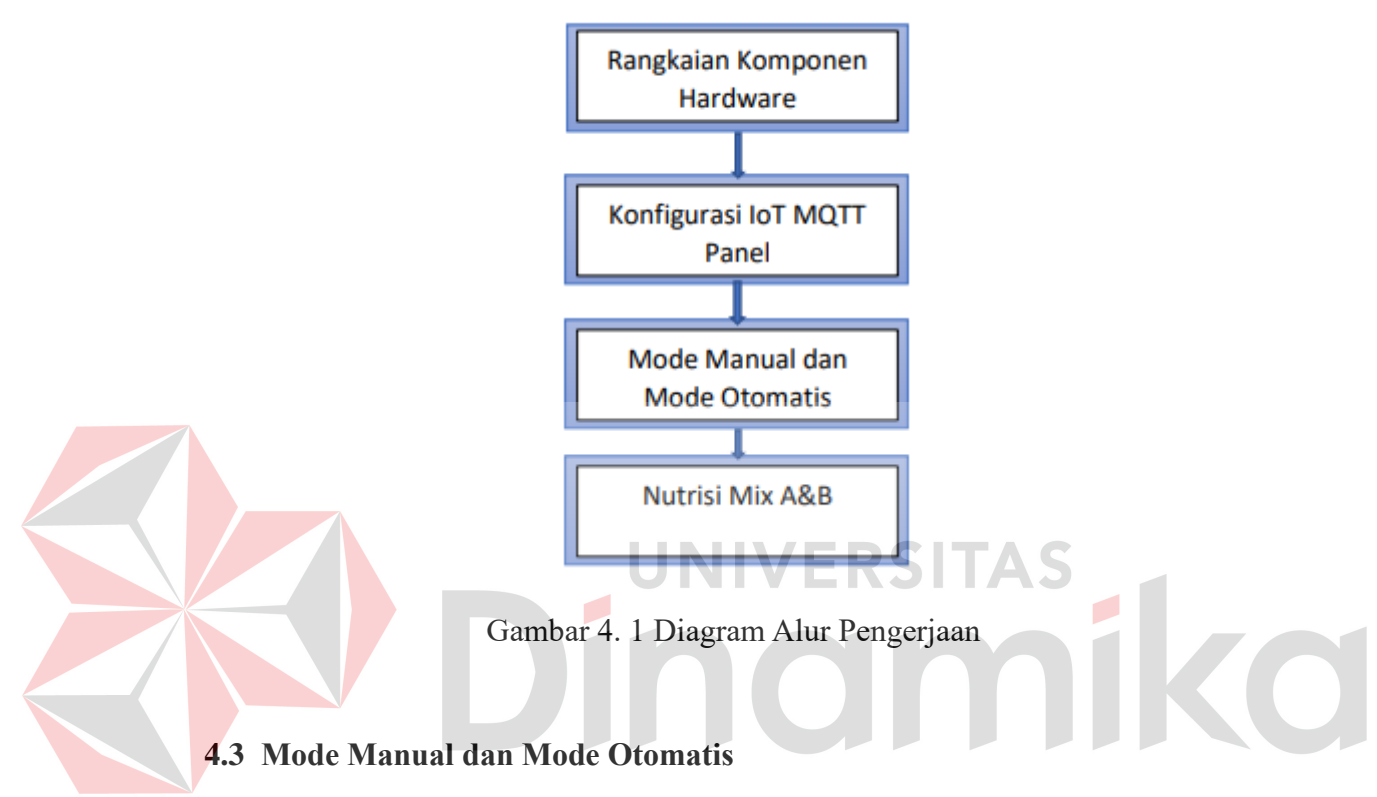

<span id="page-27-2"></span><span id="page-27-1"></span><span id="page-27-0"></span>4.3.1 Mode Manual

Mode manual adalah suatu sistem yang disiapkan agar pengguna dapat mengontrol nutrisi yang diberikan dengan menggunakan aplikasi IoT MQTT Panel secara manual dan memantaunya. Disini nutrisi akan diberikan secara otomatis Ketika tombol pada IoT MQTT Panel dengan nama Auto / Manual dan Pompa Nutrisi dinyalakan, nutrtisi akan diberikan dari pompa nutrisi hingga tombol itu dimatikan oleh pengguna secara manual. Kondisi pompa pengaduk dapat di nyalakan saat pompa nutrisi menyala, agar nutrisi yang diberikan dapat tercampur dengan merata di air.

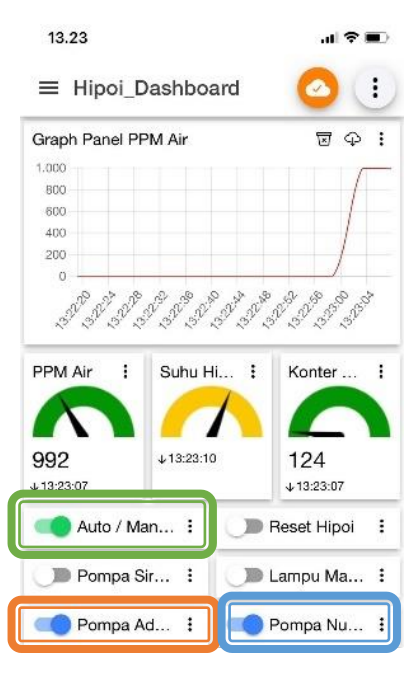

<span id="page-28-0"></span>Gambar 4. 2 Tampilan IoT MQTT Panel saat Mode Manual

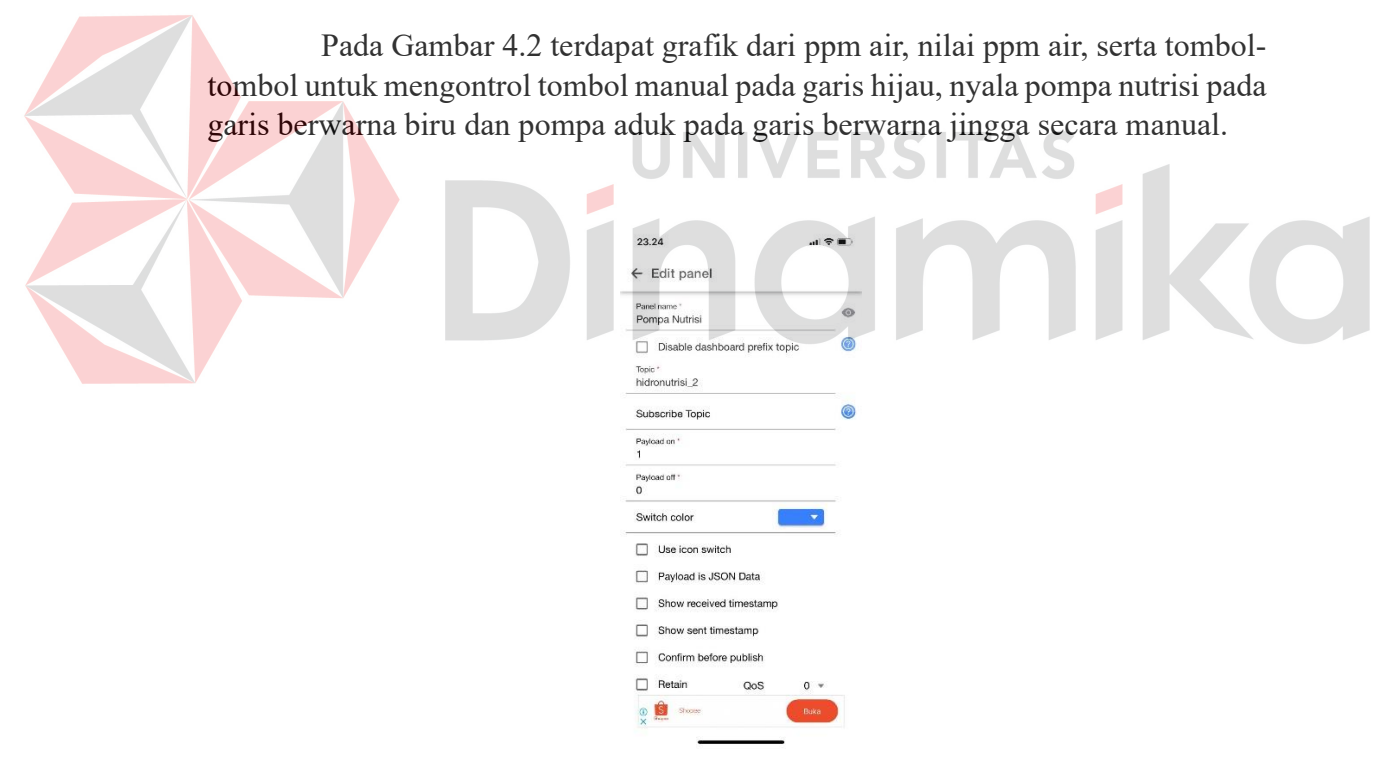

Gambar 4. 3 Tampilan Edit Panel Pada IoT MQTT Panel

<span id="page-28-1"></span>Pada Gambar 4.3 adalah tampilan Edit Panel dimana pengguna dapat mengubah konfigurasi atau pengaturan terkait topik MQTT yang diatur. Di sini juga tombol untuk nyala atau mati pompa dan grafik ppm air diatur.

#### 4.3.2 Pengujian Mode Manual

<span id="page-29-0"></span>Hasil pengujian dari mode manual terhadap PPM air dengan waktu 9 detik PPM air dari 0 dapat mencapai 992.

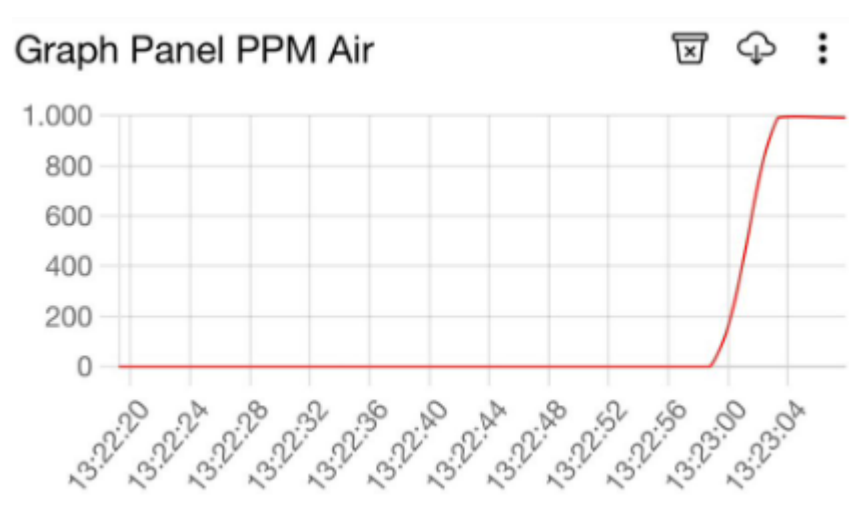

<span id="page-29-1"></span>Gambar 4. 4 Grafik PPM Air IoT MQTT Panel Mode Manual

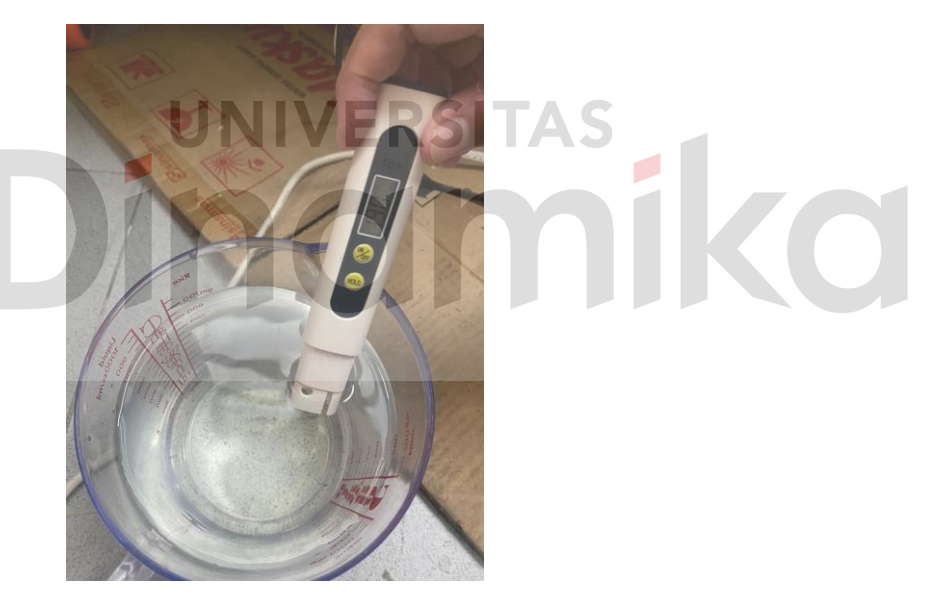

Gambar 4. 5 Nilai TDS Meter saat Mode Manual

<span id="page-29-2"></span>Berdasarkan gambar grafik dan tds meter dapat diambil presentasi *error* pada alat adalah

$$
\%error = \left| \frac{TDS\,Meter-Sensor\,TDS}{TDS\,Meter} \right| \, x \, 100 = \left| \frac{1900 - 992}{1900} \right| \, x \, 100 = 47,78\%
$$

Jadi tingkat *error* pada Mode Manual adalah 47,78%.

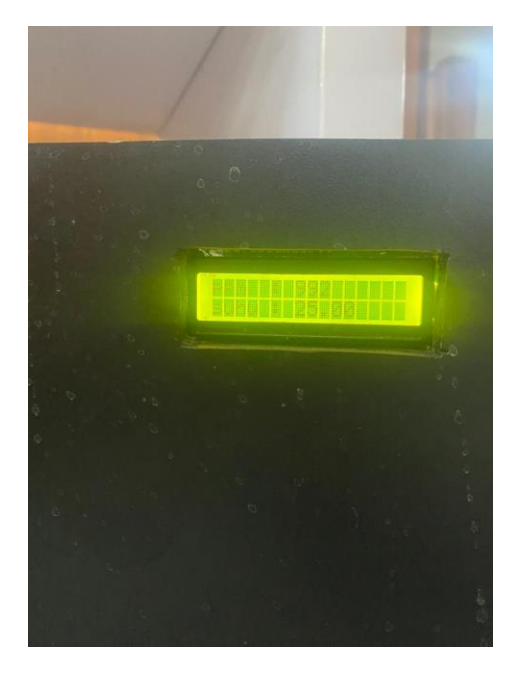

Gambar 4. 6 Tampilan Nilai PPM pada LCD

<span id="page-30-1"></span>Pada Gambar 4.6 adalah tampilan LCD nilai PPM dari campuran air dan nutrisi yang dibaca oleh sensor secara langsung.

**UNIVERSITAS** 

## 4.3.3 Mode Otomatis

<span id="page-30-0"></span>Mode otomatis adalah suatu sistem yang disiapkan untuk pengguna agar pengguna tidak perlu selalu memperhatikan kadar nutrisi pada hidroponik. Alat akan otomatis memberikan nutrisi ke air hidroponik ketika PPM air kurang dari batas yang ditentukan yaitu 500 PPM dan akan otomatis mati ketika PPM air melewati 500 PPM. Saat pompa nutrisi menyala dan memberikan nutrisi ke air pompa pengaduk secara otomatis akan menyala juga agar nutrisi dapat terlarut dengan baik. Tampilan aplikasi saat mode otomatis pada Gambar 4.7.

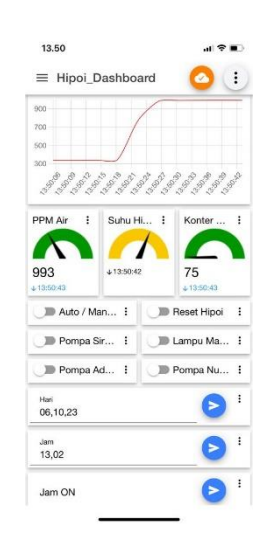

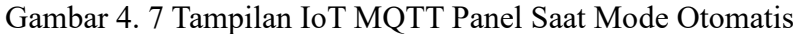

#### <span id="page-31-1"></span>4.3.4 Pengujian Mode Otomatis

<span id="page-31-0"></span>Hasil pengujian dari mode otomatis terhadap PPM air dengan waktu kurang dari 4 menit PPM air dari 350 dapat mencapai 994. Mode otomatis memerlukan waktu yang lama dikarenakan pemberian nutrisi diberikan secara berkala dan ESP32 membandingkan nilai sensor TDS dengan batas yang telah ditentukan.

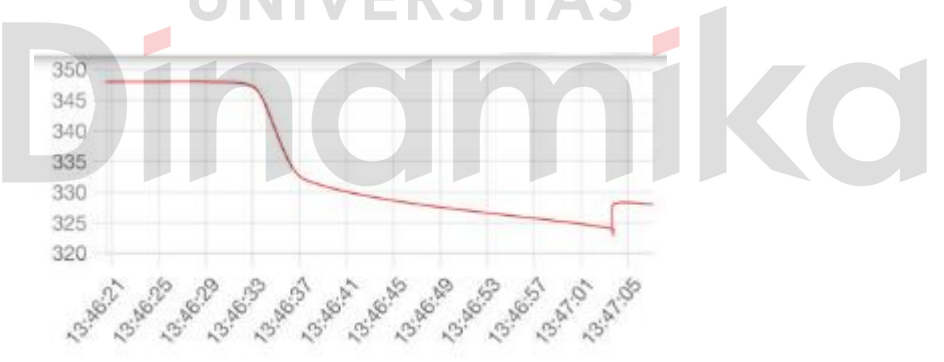

<span id="page-31-2"></span>Gambar 4. 8 Grafik PPM Air IoT MQTT Panel Mode Otomatis Saat Mulai

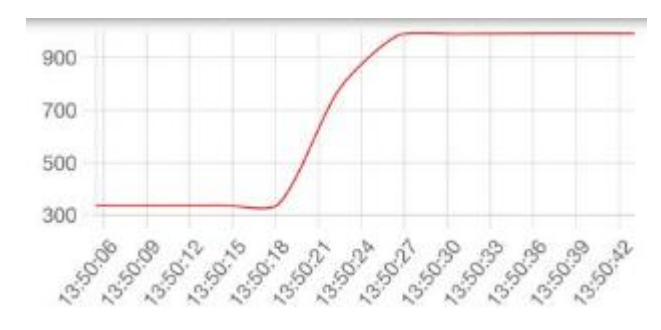

<span id="page-31-3"></span>Gambar 4. 9 Grafik PPM Air IoT MQTT Panel Mode Otomatis Saat Selesai

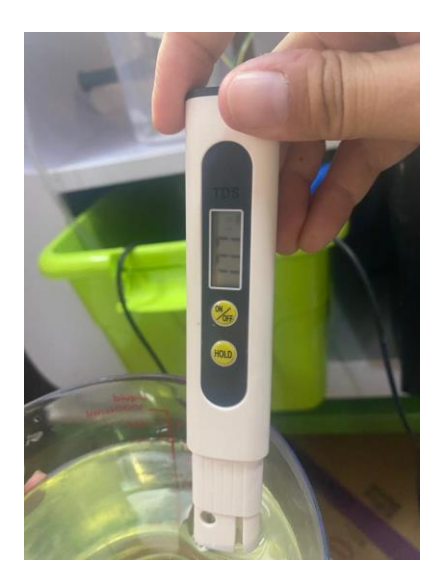

Gambar 4. 10 Nilai TDS Meter saat Mode Otomatis

<span id="page-32-1"></span>Berdasarkan gambar grafik dan tds meter dapat diambil presentasi *error* pada alat adalah

$$
\%error = \left| \frac{TDS \, Meter-Sensor \, TDS}{TDS \, Meter} \right| \, x \, 100 = \left| \frac{1770 - 994}{1770} \right| \, x \, 100 = 43,84\%
$$

Jadi tingkat *error* pada Mode Otomatis adalah 43,84%.

## <span id="page-32-0"></span>**4.4 Nutrisi Mix A&B**

Nutrisi Mix A&B adalah larutan dari nutrisi A yang di larutkan dengan nutrisi B, digunakan untuk memberikan nutrisi pada tanaman hidroponik. Nutrisi A berada pada toples bertutup hijau sedangkan nutrisi B berada pada toples bertutup biru seperti pada Gambar 4.11, masing-masing wadah menampung 150ml seperti pada Gambar 4.12 dan Gambar 4.13. Larutan ini dibutuhkan oleh tanaman hidroponik untuk tumbuh, namun larutan ini tidak bisa di satukan tanpa dilarutkan ke air terlebih dahulu karena akan terjadi pengkristalan dan akan mengendap di tempat penampungan air hidroponik. Nutrisi yang sudah di pompa akan tercampur di bak air dan di aduk dengan pompa nutrisi, selanjutnya air nutrisi yang berada di bak akan di pompa ke tanaman hidroponik.

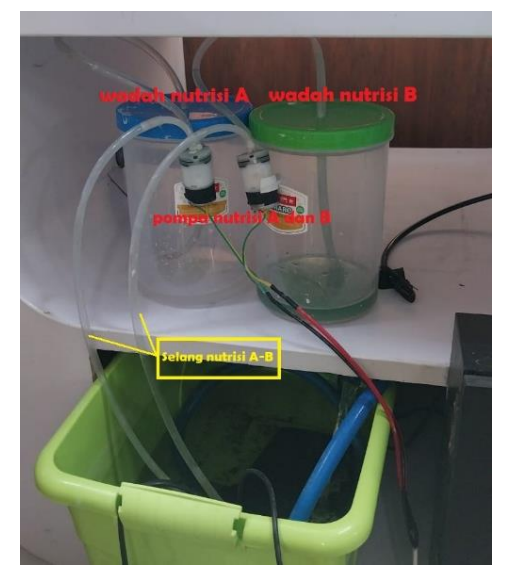

Gambar 4. 11 Wadah Nutrisi A dan B

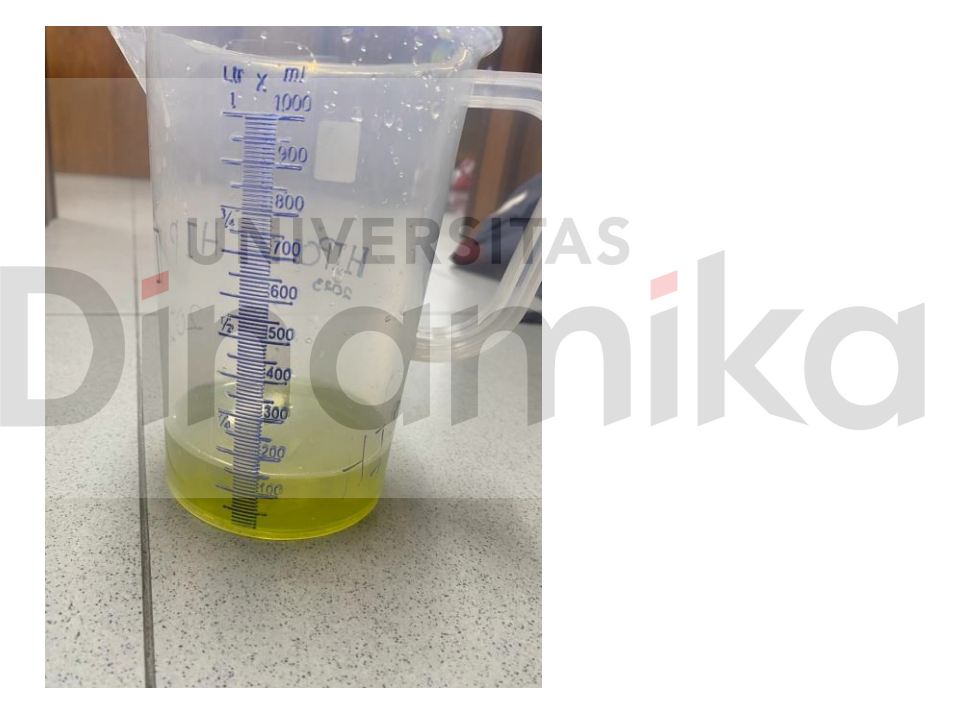

Gambar 4. 12 Takaran Nutrisi A 150ml

<span id="page-33-1"></span><span id="page-33-0"></span>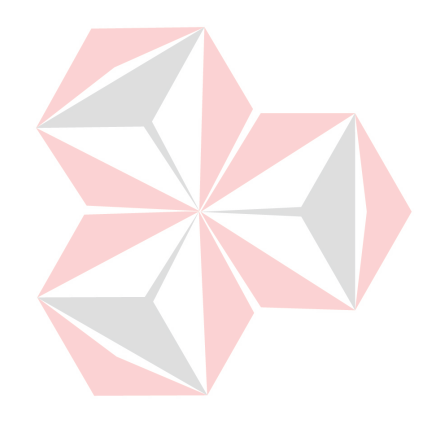

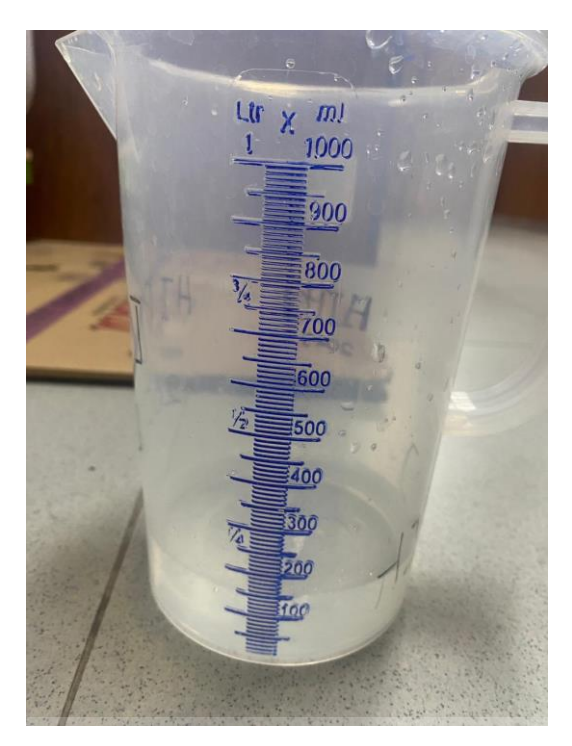

Gambar 4. 13 Takaran Nutrisi B 150ml

**UNIVERSITAS** 

# <span id="page-34-1"></span><span id="page-34-0"></span>**4.5 Penerapan Sistem Pada Pertumbuhan Selada**

Pengujian dimulai menggunakan benih selada ditanamkan pada rockwool dan diberi sedikit air seperti Gambar 4.14, pembenihan dilakukan pada 2 Oktober 2023.

<span id="page-34-2"></span>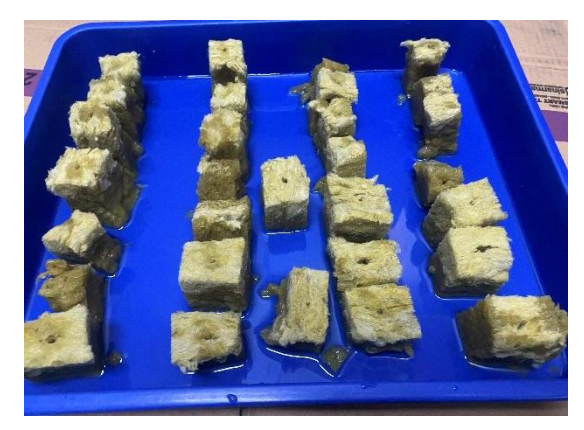

Gambar 4. 14 Pembenihan Benih Selada

Setelah beberapa hari, benih yang tumbuh dipindahkan ke netpot dan siap dipasang di rak hidroponik seperti Gambar 4.15.

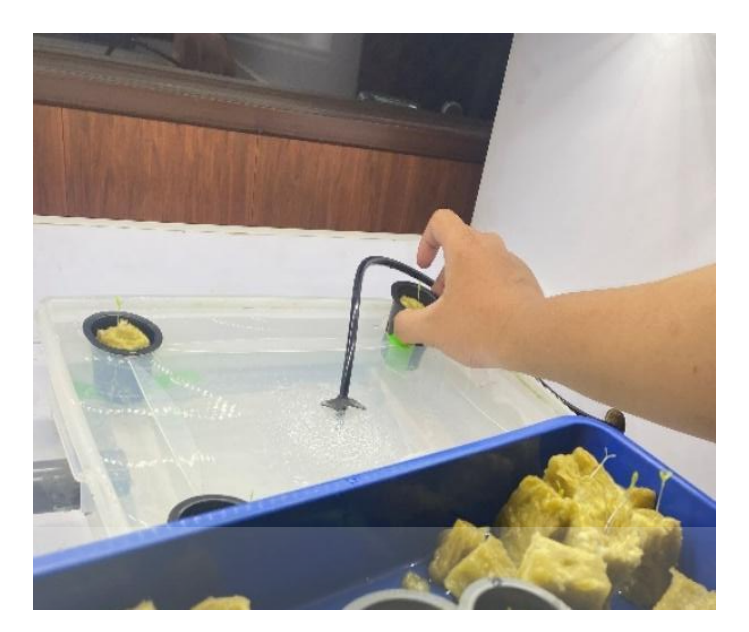

<span id="page-35-0"></span>Gambar 4. 15 Pemasangan Benih Selada pada rak Hidroponik Setelah beberapa hari tanaman selada semakin tinggi dan memiliki beberapa daun yang lebar, seperti Gambar 4.16.

<span id="page-35-1"></span>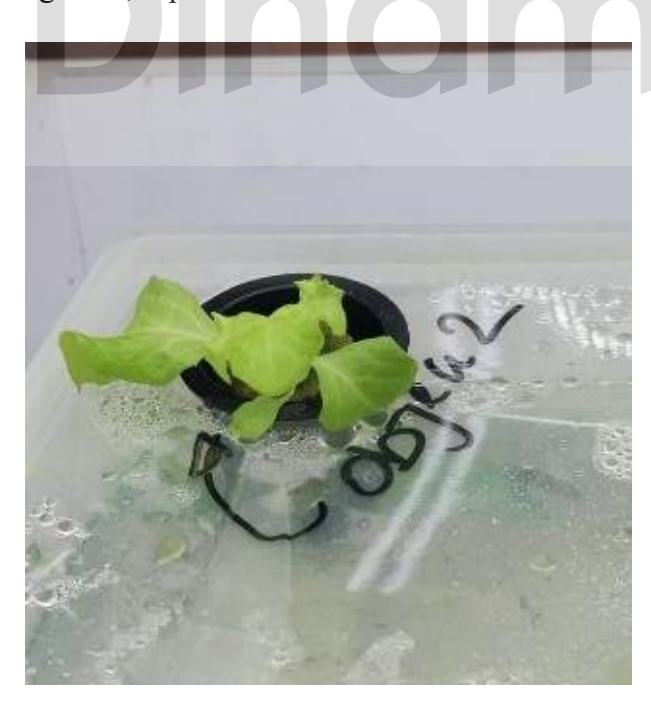

Gambar 4. 16 Tumbuhnya Daun yang Lebar

# **BAB V PENUTUP**

#### <span id="page-36-1"></span><span id="page-36-0"></span>**5.1 Kesimpulan**

Kesimpulan yang dapat diambil dari pelaksanaan Kerja Praktik ini adalah sebagai berikut:

Sistem monitoring kadar nutrisi yang telah dibuat, menggunakan dua mode yakni mode manual dan otomatis. Kedua mode tersebut dapat bekerja dengan optimal serta mempermudah kinerja *user* dengan adanya aplikasi IoT MQTT Panel. Seelain itu, mode otomatis mampu memberikan peningkatan yang cukup signifikan pada tanaman selada.

## <span id="page-36-2"></span>**5.2 Saran**

Adapun saran yang dapat diberikan untuk pengembangan alat ini dimasa depan adalah berikut:

1. Menambahkan sistem pengolahan data yang lebih baik agar sensor TDS dapat memberikan data yang lebih akurat.

 $\overline{\phantom{a}}$ 

2. Membangun platform aplikasi yang *user friendly*.

## **DAFTAR PUSTAKA**

- <span id="page-37-0"></span>Baqir, M. (2021). *Mengenal Kelebihan dan Kekurangan Hidroponik*. Kebunpintar. https://kebunpintar.id/blog/mengenal-kelebihan-dan-kekurangan-hidroponik/
- Chuzaini, F., & Dzulkiflih. (2022). IoT Monitoring Kualitas Air dengan Menggunakan Sensor Suhu , pH , dan Total Dissolved Solids ( TDS ). *Jurnal Inovasi Fisika Indonesia*, *11*(3), 46–56.
- Farhan. (2022). *Tutorial Akses Sensor TDS Meter Menggunakan Arduino Uno*. Indomaker. http://indomaker.com/product/blog/tutorial-akses-sensor-tdsmeter-menggunakan-arduino-uno/
- Mahanin Tyas, U., Apri Buckhari, A., Studi Pendidikan Teknologi Informasi, P., & Studi Pendidikan Teknologi dan Kejuruan, P. (2023). Implementasi Aplikasi Arduino Ide Pada Mata Kuliah Sistem Digital. *TEKNOS: Jurnal Pendidikan Teknologi Informasi*, *1*(1), 1–9. https://jurnal-fkipuim.ac.id/index.php/teknos/article/view/40
- Nahdi, F., & Dhika, H. (2021). Analisis Dampak Internet of Things (IoT) Pada Perkembangan Teknologi di Masa Yang Akan Datang. *INTEGER: Journal of Information Technology*, 6(1), 33–40. https://doi.org/10.31284/j.integer.2021.v6i1.1423
- Rosa, D. S., & Tinjung, M. P. (2019). Analisa Permintaan Sayuran Hidroponik di PT. Hidroponik Agrofarm Bandung. *AGRILAN: Jurnal Agribisnis Kepulauan*, *7*(2), 164–180.
- Wirawati, S. M., & Arthawati, S. N. (2021). Meningkatan Pendapatan Masyarakat Melalui Budidaya Tanaman Sawi Dengan Metode Hidroponik Di Desa Pelawad Kecamatan Ciruas. *ABDIKARYA: Jurnal Pengabdian Dan Pemberdayaan Masyarakat*, *3*(1), 1–9. https://doi.org/10.47080/abdikarya.v3i1.1151

34